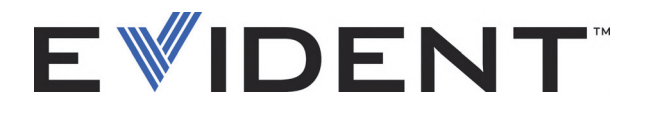

# EPOCH 6LT<br>Ultrahangos hibakereső

Kezelési útmutató Kezelési útmutató

> DMTA-10083-01HU — 3. verz. 2022. Szeptember

A kezelési útmutató alapvető információkat tartalmaz az Evident termék biztonságos és hatékony kezelésével kapcsolatban. A termék használata előtt sajátítsa el alaposan a kezelési útmutatót. A terméket az útmutatóban leírtak alapján használja.

Az útmutatót tartsa biztonságos, hozzáférhető helyen.

EVIDENT SCIENTIFIC INC., 48 Woerd Avenue, Waltham, MA 02453, USA

Copyright © 2022 by Evident. Minden jog fenntartva. A kiadvány bármely részének sokszorosítása, fordítása vagy közzététele az Evident kifejezett írásos engedélye nélkül tilos.

Eredeti angol nyelvű változat: *EPOCH 6LT— Ultrasonic Flaw Detector: User's Manual* (DMTA-10083-01EN – Rev. 6, September 2022) Copyright © 2022 by Evident.

A jelen dokumentumot a használatra való különös figyelemmel készítették és fordították a benne található információk pontosságának biztosítása érdekében. A dokumentum a címlapon szereplő dátumot megelőzően gyártott termék verziójához tartozik. Azonban eltérések mutatkozhatnak a kézikönyv és a termék között, ha a terméket később módosították.

A dokumentumban található információk előzetes értesítés nélküli változtatásának jogát fenntartjuk.

Alkatrész száma: DMTA-10083-01HU 3. verz. 2022. Szeptember

A nyomtatás az Amerikai Egyesült Államokban történt.

Minden itt szereplő márkanév a vonatkozó tulajdonos vagy harmadik fél védjegye vagy bejegyzett védjegye.

# Tartalomjegyzék

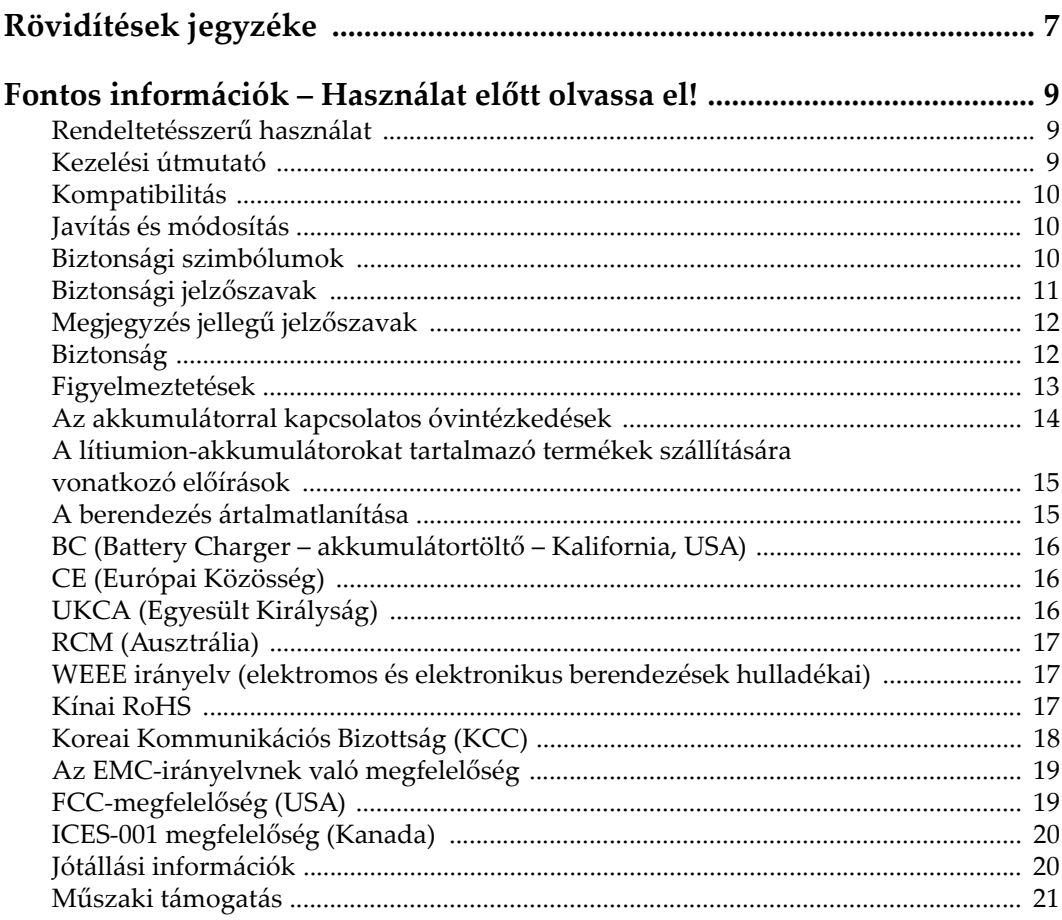

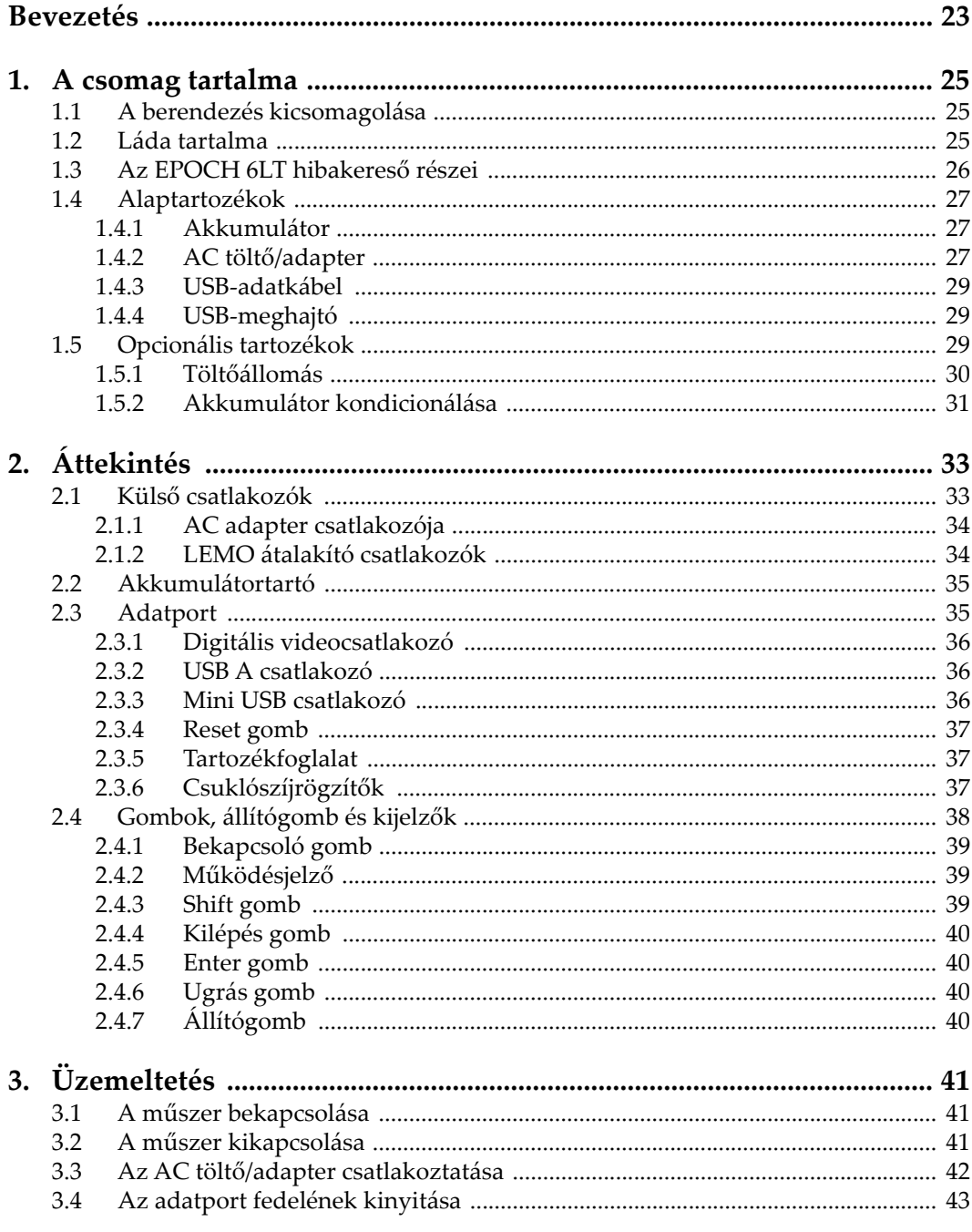

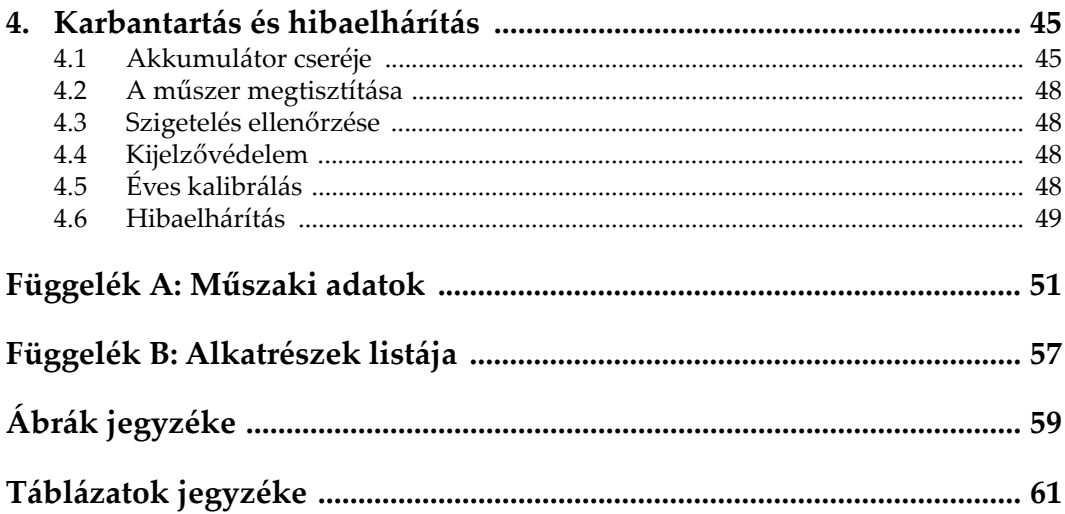

# <span id="page-6-0"></span>**Rövidítések jegyzéke**

EFUP – környezetbarát használati időtartam<br>IP-védettség – Nemzetközi Védettségjelölés ( IP-védettség Nemzetközi Védettségjelölés (vagy külső [behatásokkal szembeni védettség\)](#page-26-3) Li-ion lítium-ion<br>UI felhasználo felhasználói felüle[t](#page-22-1)

## <span id="page-8-0"></span>**Fontos információk – Használat előtt olvassa el!**

#### <span id="page-8-1"></span>**Rendeltetésszerű használat**

A(z) EPOCH 6LT készüléket ipari és kereskedelmi anyagok roncsolásmentes vizsgálatainak elvégzésére tervezték.

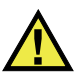

FIGYELMEZTETÉS

Ne használja a(z) EPOCH 6LT készüléket a rendeltetésétől eltérő módon! Soha ne használja emberi vagy állati testrészek vizsgálatára!

#### <span id="page-8-2"></span>**Kezelési útmutató**

A kezelési útmutató a termék biztonságos és hatékony kezelésére vonatkozó alapvető információkat tartalmazza. A termék használata előtt figyelmesen olvassa át a kezelési útmutatót. A terméket az útmutatóban leírtak alapján használja. Az útmutatót tartsa biztonságos, hozzáférhető helyen.

#### FONTOS

A jelen útmutatóban bemutatott komponensek egyes részletei eltérhetnek az Ön készülékére telepített komponensektől. A működési alapelvek azonban megegyeznek.

## <span id="page-9-0"></span>**Kompatibilitás**

Ezt a berendezést kizárólag az Evident által szállított, jóváhagyott kiegészítő berendezésekkel együtt használja. Az Evident által szállított és a berendezéssel való használatra jóváhagyott berendezéseket lentebb ismertetjük a jelen útmutatóban.

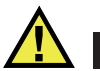

VIGYÁZAT!

VIGYAZAT

Kizárólag az Evident specifikációinak megfelelő berendezéseket és tartozékokat használjon. Az inkompatibilis berendezések használata üzemzavart idézhet elő, és/vagy károkat okozhat a berendezésben, illetve személyi sérüléshez vezethet.

## <span id="page-9-1"></span>**Javítás és módosítás**

Ez a berendezés nem tartalmaz a felhasználó által szervizelhető komponenseket. A berendezés felnyitása a jótállás elvesztésével járhat.

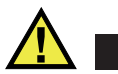

A személyi sérülések és/vagy a berendezés károsodásának elkerülése érdekében a berendezést ne szerelje szét, ne módosítsa, illetve ne kísérelje meg megjavítani.

## <span id="page-9-2"></span>**Biztonsági szimbólumok**

A berendezésen és a kezelési útmutatóban az alábbi biztonsági szimbólumok szerepelhetnek:

 Általános figyelmeztető szimbólum A szimbólum a lehetséges veszélyekre hívja fel a felhasználó figyelmét. Az esetleges ártalmak vagy anyagi károk elkerülése érdekében tartsa be a szimbólumot követő valamennyi biztonsági utasítást.

Nagyfeszültségre figyelmeztető szimbólum

Ez a szimbólum az 1000 voltnál nagyobb feszültség általi potenciális áramütés veszélyére figyelmezteti a felhasználót. A szimbólumot követő minden biztonsági üzenetet be kell tartani az esetleges káros hatások elkerülése érdekében.

## <span id="page-10-0"></span>**Biztonsági jelzőszavak**

A berendezés dokumentációjában az alábbi biztonsági szimbólumok szerepelhetnek:

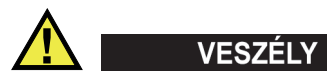

A VESZÉLY jelzőszó közvetlen veszélyhelyzetet jelöl. Olyan eljárásra, gyakorlatra vagy hasonlóra hívja fel a figyelmet, amelynek nem megfelelő végrehajtása vagy be nem tartása halálhoz vagy súlyos személyi sérüléshez vezet. Álljon meg a VESZÉLY jelzőszónál, és ne folytassa tevékenységét, amíg a jelzett feltételeket teljes mértékben meg nem értette és nem teljesítette!

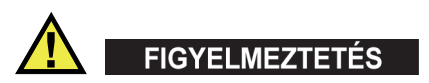

A FIGYELMEZTETÉS jelzőszó potenciális veszélyhelyzetet jelöl. Olyan eljárásra, gyakorlatra vagy hasonlóra hívja fel a figyelmet, amelynek nem megfelelő végrehajtása vagy be nem tartása halálhoz vagy súlyos személyi sérüléshez vezethet. Álljon meg a FIGYELMEZTETÉS jelzőszónál, és ne folytassa tevékenységét, amíg a jelzett feltételeket teljes mértékben meg nem értette és nem teljesítette!

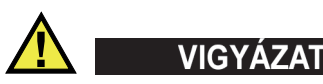

A VIGYÁZAT! jelzőszó potenciális veszélyhelyzetet jelöl. Olyan műveleti eljárásra, gyakorlatra vagy hasonlóra hívja fel a figyelmet, amelynek nem megfelelő végrehajtása vagy be nem tartása esetén kisebb vagy közepes mértékű személyi sérülés, anyagi kár – különösen a terméket érintő károsodás, a termék egy részének vagy egészének tönkremenetele vagy adatvesztés – következhet be. Álljon meg a VIGYÁZAT jelzőszónál, és ne folytassa tevékenységét, amíg a jelzett feltételeket teljes mértékben meg nem értette és nem teljesítette!

## <span id="page-11-0"></span>**Megjegyzés jellegű jelzőszavak**

A berendezés dokumentációjában az alábbi, megjegyzés jellegű jelzőszavak szerepelhetnek:

FONTOS

A FONTOS jelzőszó olyan megjegyzésre hívja fel a figyelmet, amely fontos vagy a feladat elvégzéséhez nélkülözhetetlen információt tartalmaz.

#### MEGJEGYZÉS

A MEGJEGYZÉS jelzőszó különleges odafigyelést igénylő műveleti eljárásra, gyakorlatra vagy hasonlóra hívja fel a figyelmet. A megjegyzések olyan zárójeles információkra is rámutatnak, amelyek hasznosak, de nem kötelezők.

#### TIPP

A TIPP jelzőszó olyan típusú megjegyzésre hívja fel a figyelmet, amely segítségére lehet az útmutatóban leírt technikák és eljárások adott igényekhez való alkalmazásában, vagy amely javaslatokat ad a termék funkcióinak hatékony kihasználása terén.

## <span id="page-11-1"></span>**Biztonság**

A berendezés bekapcsolása előtt ellenőrizze, hogy sor került-e a megfelelő biztonsági óvintézkedések végrehajtására (lásd a következő figyelmeztetéseket). Ezenfelül vegye figyelembe a berendezés külsején elhelyezett jelöléseket, melyek leírása a "Biztonsági [szimbólumok](#page-9-2)" részben található.

## <span id="page-12-0"></span>**Figyelmeztetések**

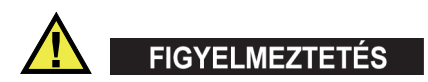

#### **Általános figyelmeztetések**

- Mielőtt bekapcsolná a berendezést, figyelmesen olvassa végig a kezelési útmutatóban található utasításokat.
- A kezelési útmutatót őrizze meg egy biztonságos helyen a későbbi használathoz.
- Kövesse a telepítési és üzemeltetési eljárásokat.
- A berendezésen és a kezelési útmutatóban található biztonsági figyelmeztetések betartása elengedhetetlenül fontos.
- Ha a berendezést a gyártó által meghatározott rendeltetésszerű használattól eltérően használják, a berendezés biztonsági szintje csökkenhet.
- Ne szereljen be helyettesítő alkatrészeket, illetve ne végezzen semmilyen jogosulatlan módosítást a berendezésen!
- A szervizelési utasítások (adott esetben) a képzett szervizszemélyzetnek szólnak. Az áramütés kockázatának elkerülése érdekében megfelelő képzettség nélkül ne végezzen a berendezésen semmilyen tevékenységet! A készülékkel kapcsolatos bármilyen probléma vagy kérdés esetén forduljon az Evidenthez vagy az Evident hivatalos képviselőjéhez.
- A csatlakozókat ne érintse meg közvetlenül! Ez üzemzavarral vagy elektromos áramütéssel járhat.
- Ne hagyja, hogy a készülékbe a csatlakozókon vagy bármely más nyíláson keresztül fém- vagy más idegen tárgyak kerüljenek! Ez üzemzavarral vagy elektromos áramütéssel járhat.

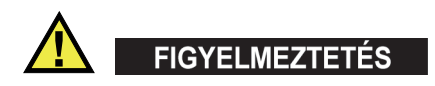

#### **Elektromosságra vonatkozó figyelmeztetés**

A berendezést csak az adattábláján feltüntetett típusú áramforráshoz szabad csatlakoztatni.

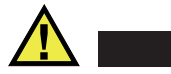

#### **VIGYÁZAT**

Nem jóváhagyott, ill. nem az Evident termékekhez készült tápkábel használata esetén az Evident nem tudja garantálni a berendezés elektromos biztonságát.

## <span id="page-13-0"></span>**Az akkumulátorral kapcsolatos óvintézkedések**

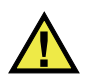

## **VIGYÁZAT**

- Az akkumulátorok ártalmatlanítása előtt ismerkedjen meg a helyi törvényekkel, szabályokkal, előírásokkal, és tartsa be azokat.
- A lítium-ion akkumulátorok szállítását az ENSZ szabályozza az ENSZ veszélyes áruk szállítására vonatkozó ajánlása szerint. Elvárás, hogy az államok, államközi szervezetek és más nemzetközi szervezetek megfeleljenek a szabályzatban lefektetett alapelveknek, hozzájárulva ezzel a terület világszintű harmonizációjához. Ezen nemzetközi szervezetek között található a Nemzetközi Polgári Repülési Szervezet (ICAO), a Nemzetközi Légi Szállítási Szövetség (IATA), a Nemzetközi Tengerészeti Szervezet (IMO), az USA Közlekedési Minisztériuma (USDOT), a Kanadai Közlekedési Minisztérium (TC), és mások. Kérjük, a lítium-ion akkumulátorok szállítása előtt vegye fel a kapcsolatot a szállítóval, és egyeztessen az aktuális előírásokat illetően.
- Csak Kaliforniában (USA):

A berendezés CR akkumulátort tartalmazhat. A CR akkumulátor perklorát anyagot tartalmaz, és különleges kezelést igényelhet. Lásd <http://www.dtsc.ca.gov/hazardouswaste/perchlorate>.

- Az akkumulátorokat ne nyissa fel, ne törje meg, illetve ne perforálja, mivel ezek sérülésveszélyesek!
- Az akkumulátorokat ne égesse el! Az akkumulátorokat tartsa távol a tűztől és minden szélsőséges hőforrástól! Ha az akkumulátorok szélsőséges hőmérsékletnek (80 °C felett) vannak kitéve, robbanást vagy személyi sérüléseket okozhatnak.
- Az akkumulátorokat ne dobja le, üsse meg, illetve más módon se károsítsa, mivel ezek a cellák korrozív és robbanásveszélyes tartalmának szabadba jutását eredményezhetik!
- Ne zárja rövidre az akkumulátor érintkezőit! A rövidzárlat sérülést, illetve az akkumulátorban komoly károkat okozhat, ami használhatatlanná teszi azt.
- Az akkumulátort ne tegye ki nedvességnek vagy esőnek, mivel ez elektromos áramütéshez vezethet!
- Az akkumulátorok töltéséhez kizárólag az Evident által jóváhagyott, külső töltővel ellátott EPOCH 6LT egységet használja.
- Kizárólag az Evident által szállított akkumulátorokat használja.
- Az akkumulátorokat ne tárolja 40% alatti töltöttségi szinten! Az akkumulátorokat tárolás előtt töltse fel 40%–80%-os szintre.
- A tárolás során tartsa az akkumulátorokat 40% és 80% közötti töltöttségi szinten.
- A berendezés tárolása során ne hagyja az akkumulátorokat a(z) EPOCH 6LT egységben!

## <span id="page-14-0"></span>**A lítiumion-akkumulátorokat tartalmazó termékek szállítására vonatkozó előírások**

#### **FONTOS**

Lítiumion-akkumulátor(ok) szállításakor mindenképpen tartsa be a helyi szállítási előírásokat.

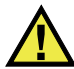

## FIGYELMEZTETÉS

A sérült akkumulátorok nem szállíthatók a szokásos útvonalakon – NE küldjön sérült akkumulátorokat az Evidentnek. Ilyen esetben vegye fel a kapcsolatot az Evident helyi képviselőjével vagy anyagok ártalmatlanításával foglalkozó szakemberekkel.

## <span id="page-14-1"></span>**A berendezés ártalmatlanítása**

A(z) EPOCH 6LT ártalmatlanítása előtt ismerkedjen meg a helyi jogszabályokkal, rendelkezésekkel és előírásokkal, és tartsa be azokat.

## <span id="page-15-0"></span>**BC (Battery Charger – akkumulátortöltő – Kalifornia, USA)**

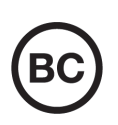

A BC jelölés arra utal, hogy a terméket bevizsgálták, és az megfelel a Kaliforniai Szabályozási Kódex 20. címének 1601–1608. szakaszában rögzített, akkumulátortöltő rendszerekre vonatkozó készülékhatékonysági előírásoknak. A berendezés belső akkumulátortöltőjét a Kaliforniai Energiaügyi Bizottság (CEC) követelményei szerint tesztelték és tanúsították; a készülék megtalálható a CEC (T20) online adatbázisában.

## <span id="page-15-1"></span>**CE (Európai Közösség)**

CE

Ez a készülék megfelel az elektromágneses kompatibilitásról szóló 2014/30/EU irányelv, az alacsony feszültségről szóló 2014/35/EU irányelv és a veszélyes anyagok korlátozásáról szóló 2011/65/EU irányelvet módosító 2015/863 irányelv (RoHS) követelményeinek. A CE-jelölés azt fejezi ki, hogy a termék az Európai Közösség minden vonatkozó irányelvének megfelel.

## <span id="page-15-2"></span>**UKCA (Egyesült Királyság)**

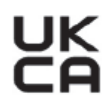

Ez a készülék megfelel az elektromágneses kompatibilitásról szóló 2016. évi rendeletek, az elektromos berendezésekről (azok biztonságáról) szóló 2016. évi rendeletek és az egyes veszélyes anyagok elektromos és elektronikus berendezésekben történő használatának korlátozásáról szóló 2012. évi rendeletek követelményeinek. A UKCA-jelölés a fenti rendeleteknek való megfelelést jelöli.

## <span id="page-16-0"></span>**RCM (Ausztrália)**

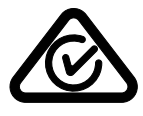

A megfelelőségi szabályozási jelölés (RCM) címkéje tanúsítja, hogy a termék minden vonatkozó szabványnak megfelel, továbbá, hogy az Ausztrál Kommunikációs és Médiahatóság (ACMA) által az ausztrál piacon való elhelyezéshez bejegyezték.

## <span id="page-16-1"></span>**WEEE irányelv (elektromos és elektronikus berendezések hulladékai)**

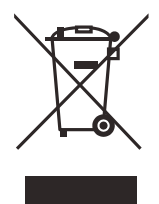

Az elektromos és elektronikus berendezések hulladékairól szóló 2012/19/EU uniós irányelv (WEEE) értelmében a szimbólum azt jelzi, hogy a termék szelektálatlan települési hulladékként történő ártalmatlanítása tilos, a terméket elkülönítve kell gyűjteni. Az Ön országában elérhető visszaszolgáltatási és/vagy begyűjtési rendszer tekintetében forduljon az Evident helyi forgalmazójához.

## <span id="page-16-2"></span>**Kínai RoHS**

*Kínai RoHS*: ipari kifejezés, amelyet általánosságban a Kínai Népköztársaság Információs Ipari Minisztériuma (MII) által bevezetett, az elektronikus informatikai termékek (EIP) által okozott szennyezések szabályozására szolgáló jogszabályok leírására használnak.

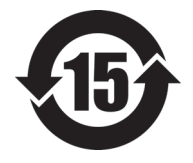

A kínai RoHS-jelölés a termék környezetbarát használati időtartamát (EFUP) jelzi. Az EFUP azt az években meghatározott időtartamot jelzi, amíg a termékben lévő meghatározott szabályozott anyagok nem kezdenek el szivárogni vagy vegyileg lebomlani. Az EFUP a(z) EPOCH 6LT esetén 15 évben lett meghatározva.

**Megjegyzés**: A környezetbarát használati időtartam (EFUP) nem értelmezhető a működőképességet és termékteljesítményt biztosító időszakként.

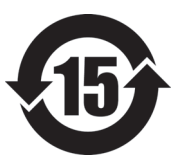

标志

本标志是根据 " 电器电子产品有害物质限制使用管理办法 " 以及 " 电子电气产品有害物质限制使用标识要求 " 的规定, 适用于在中国销售的电器电子产品上的电器电子产品有害物 质使用限制标志。

电器电子产品有 害物质限制使用 (注意)电器电子产品有害物质限制使用标志内的数字为在 正常的使用条件下有害物质等不泄漏的期限,不是保证产品 功能性能的期间。

|                         |      | 有害物质       |            |            |              |         |           |
|-------------------------|------|------------|------------|------------|--------------|---------|-----------|
|                         | 部件名称 | 铅及其化<br>合物 | 汞及其化<br>合物 | 镉及其化<br>合物 | 六价铬及<br>其化合物 | 多溴联苯    | 多溴二苯<br>醚 |
|                         |      | (Pb)       | (Hg)       | (Cd)       | (Cr(VI))     | (PBB)   | (PBDE)    |
| 主体                      | 机构部件 | $\times$   | $\circ$    | $\circ$    | $\circ$      | $\circ$ | $\circ$   |
|                         | 光学部件 | $\times$   | $\circ$    | $\circ$    | $\circ$      | $\circ$ | $\circ$   |
|                         | 电气部件 | $\times$   | $\circ$    | $\circ$    | $\circ$      | $\circ$ | $\circ$   |
| 附件                      |      | $\times$   | $\circ$    | $\circ$    | $\circ$      | $\circ$ | $\circ$   |
| 本表格依据 SI/T 11364 的规定编制。 |      |            |            |            |              |         |           |

产品中有害物质的名称及含量

本表格依据 SJ/T 11364 的规定编制。

○:表示该有害物质在该部件所有均质材料中的含量均在 GB/T26572 规定的限量要求以下。

×:表示该有害物质至少在该部件的某一均质材料中的含量超出 GB/T26572 规定的限量要求。

#### <span id="page-17-0"></span>**Koreai Kommunikációs Bizottság (KCC)**

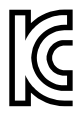

Az eladóval és a felhasználóval tudatni kell, hogy ez a berendezés alkalmas irodai munkavégzésre szolgáló elektromágneses berendezésként (A osztály), és otthoni környezeten kívül is használható. A berendezés megfelel a koreai elektromágneses összeférhetőségi (EMC) követelményeknek.

A berendezés MSIP-kódja a következő: MSIP-REM-OYN-EP6LT.

이 기기는 업무용 환경에서 사용할 목적으로 적합성평가를 받은 기기로서 가정용 환 경에서 사용하는 경우 전파간섭의 우려가 있습니다 .

## <span id="page-18-0"></span>**Az EMC-irányelvnek való megfelelőség**

A berendezés rádiófrekvenciás energiát állít elő és használ, amely nem megfelelő telepítés és használat esetén (azaz a gyártói utasítások szigorú betartása nélkül) interferenciát okozhat. Az EPOCH 6LT vizsgálaton esett át, és az EMC-irányelvben meghatározottaknak megfelelően az ipari berendezések korlátozásai szerint megfelelőnek minősült.

## <span id="page-18-1"></span>**FCC-megfelelőség (USA)**

#### MEGJEGYZÉS

Ezt a terméket bevizsgálták, és megállapították, hogy az megfelel az FCC-szabályok 15. része szerinti A osztályú digitális eszközökre vonatkozó határértékeknek. Ezek a határértékek úgy vannak meghatározva, hogy a termék kereskedelmi környezetben történő üzemeltetése során észszerű védelmet nyújtsanak a káros interferenciákkal szemben. Ez a termék rádiófrekvenciás energiát termel, használ és sugározhat. A jelen kezelési útmutatótól eltérő telepítése és használata a rádiós kommunikációt érintő ártalmas interferenciát okozhat. A berendezés lakott területen való működtetése várhatóan káros interferenciához vezet, amely esetben az interferenciát saját költségén Önnek kell kiküszöbölnie.

#### FONTOS

A megfelelőségért felelős fél által kifejezetten jóvá nem hagyott változtatások vagy módosítások érvényteleníthetik a felhasználónak a termék üzemeltetésére vonatkozó jogosultságát.

#### **FCC szállítói megfelelőségi nyilatkozat**

Ezennel kijelenti, hogy a termék, Termék neve: EPOCH 6LT Modell: EPOCH 6LT-MR/EPOCH 6LT-CW Megfelel az alábbi előírásoknak:

FCC, 15. rész, B alrész, 15.107. és 15.109. szakasz.

Kiegészítő információk:

A készülék megfelel az FCC-szabályok 15. részének. A működtetés az alábbi feltételek hatálya alá tartozik.

- (1) A készülék nem okozhat káros interferenciát.
- (2) A készüléknek el kell viselnie minden interferenciát, beleértve az esetlegesen nem kívánt működést előidéző interferenciát is.

A felelős fél neve:

EVIDENT SCIENTIFIC INC.

Cím:

48 Woerd Avenue, Waltham, MA 02453, USA

Telefonszám:

+1 781-419-3900

## <span id="page-19-0"></span>**ICES-001 megfelelőség (Kanada)**

Ez az A osztályú digitális műszer megfelel a kanadai ICES-001 szabvány követelményeinek.

Cet appareil numérique de la classe A est conforme à la norme NMB-001 du Canada.

#### <span id="page-19-1"></span>**Jótállási információk**

Az Evident garantálja, hogy az Ön Evident terméke egy meghatározott ideig és a<https://www.olympus-ims.com/en/terms/>weboldalon elérhető Általános Szerződési Feltételekben meghatározottak értelmében mentes az anyag- és gyártási hibáktól.

Az Evident jótállás csak olyan berendezésre érvényes, amelyet megfelelő módon, a jelen kezelési útmutatóban leírtak szerint használtak, nem volt túlzott helytelen használatnak, javítási kísérleteknek vagy módosításoknak kitéve.

Átvételkor alaposan vizsgálja meg az anyagokat, és ellenőrizze, hogy azokon a szállítás során nem keletkeztek-e külső vagy belső sérülések. Bármilyen sérüléssel kapcsolatban azonnal értesítse a kiszállítást végzőt, mivel alapesetben a szállító felel a szállítás során keletkezett károkért. A csomagolóanyagot, fuvarlevelet és minden

egyéb szállítási dokumentumot tartson meg az esetleges kárigény bejelentésének esetére. A szállító értesítése után vegye fel a kapcsolatot az Evident vállalattal a kárigény bejelentésében való segítség és a berendezés (esetleges) cseréje érdekében.

A jelen kezelési útmutató az Evident termék megfelelő üzemeltetését mutatja be. Az itt található információk kizárólag oktatási célokra szolgálnak, az üzemeltető vagy a felügyelő által elvégzett független vizsgálat és/vagy ellenőrzés nélkül semmilyen konkrét alkalmazáshoz nem használhatók. Az eljárások ilyen független ellenőrzésének fontossága az alkalmazás kritikusságának növekedésével párhuzamosan növekszik. Ezen oknál fogva az Evident nem vállal sem kifejezett, sem hallgatólagos jótállás azért, hogy az itt leírt technikák, példák vagy eljárások megfelelnek az ipari szabványoknak vagy bármilyen alkalmazás követelményeinek.

Az Evident fenntartja a jogot bármely termék módosítására anélkül, hogy a korábban gyártott termékek módosításáért felelősséget vállalna.

## <span id="page-20-0"></span>**Műszaki támogatás**

Az Evident szigorúan elkötelezett a legmagasabb szintű ügyfélszolgálat és terméktámogatás biztosítása mellett. Amennyiben termékünk használatával kapcsolatban bármilyen nehézséget tapasztal, vagy amennyiben az nem a dokumentációban leírtaknak megfelelően működik, először tekintse át a kezelési útmutatót, és ha ezután is segítségre van szüksége, vegye fel a kapcsolatot értékesítés utáni szolgáltatásunkkal. A legközelebbi szervizközpont megkereséséhez látogasson el az Evident Scientific webhely Szervizközpontok oldalára.

## <span id="page-22-0"></span>**Bevezetés**

Az EPOCH 6LT egy hordozható, ultrahangos roncsolásmentes vizsgálati (NDT) berendezés, amelyet elsősorban nagy fokú mobilitást (például kötélcsatlakoztatás) megkövetelő vizsgálatok céljára, valamint hegesztések, csővezetékek, turbinalapátok, illetve más szerkezetek és ipari anyagok esetén fennálló hibák észlelésére terveztek. A berendezés bel- és kültéren egyaránt használható.

Az EPOCH 6LT fejlett, hagyományos ultrahang-teljesítményt, valamint nagy, dinamikus mérési tartományt és kimagasló mérési felbontást kínál. A full color folyadékkristályos kijelző 640 × 480 képpontos felbontása és transzflektív technológiája kiemelkedő megjelenítést biztosít. A szoftver felhasználói felülete (UI) segítségével a berendezés összes funkciója intuitív módon érhető el.

<span id="page-22-1"></span>Az EPOCH 6LT üzemeltetéséhez az Evident az ultrahangos roncsolásmentes vizsgálatok alapelveinek és korlátainak alapos elsajátítását, valamint egy megfelelő képzés elvégzését javasolja. Az Evident a helytelen műveleti eljárásokért és a vizsgálati eredmények félreértelmezéséért semmilyen felelősséget nem vállal.

Bár az EPOCH 6LT folyamatosan kalibrálja önmagát, Önnek tisztában kell lennie a szabályozási követelményekkel. Az Evident kalibrációs és dokumentációs szolgáltatást is nyújt. Vegye fel a kapcsolatot az Evident vállalattal vagy a helyi képviselettel, ha bármilyen különleges kérése van.

## <span id="page-24-0"></span>**1. A csomag tartalma**

Az EPOCH 6LT teljes csomagja egy kézi ultrahangos hibakeresőből és néhány főbb tartozékból áll.

#### <span id="page-24-1"></span>**1.1 A berendezés kicsomagolása**

Az EPOCH 6LT ultrahangos hibakeresőnek és tartozékainak szállítása egy ipari szállítóládában történik.

#### **A berendezés kicsomagolása**

- 1. Nyissa fel a szállítóládát, keresse meg a szállítási papírokat és dokumentumokat, valamint az USB-meghajtót, majd vegye ki ezeket a ládából.
- 2. Vegye ki az EPOCH 6LT készüléket és minden tartozékát.
- 3. Ellenőrizze, hogy az EPOCH 6LT készüléken és tartozékain található-e sérülés. Minden felmerülő problémát azonnal jelentsen az Evident felé.

#### <span id="page-24-2"></span>**1.2 Láda tartalma**

Az EPOCH 6LT több alaptartozékkal rendelkezik:

- AC töltő/adapter tápkábellel (a csatlakozóaljzat kialakítása szerint eltérő)
- *EPOCH 6LT ultrahangos hibakereső kezdő lépések útmutató*
- USB-meghajtó az *EPOCH 6LT ultrahangos hibakereső Kezelési útmutatójával*
- USB-kábel
- Csuklószíj

A teljes alkatrészlistát lásd: ["EPOCH 6LT, alapfelszerelés" a\(z\) 57. oldalon.](#page-56-1)

## <span id="page-25-0"></span>**1.3 Az EPOCH 6LT hibakereső részei**

Az alábbi táblázatban az EPOCH 6LT ultrahangos hibakereső részei láthatók (lásd [1.](#page-25-1)  [táblázat a\(z\) 26. oldalon\)](#page-25-1).

<span id="page-25-1"></span>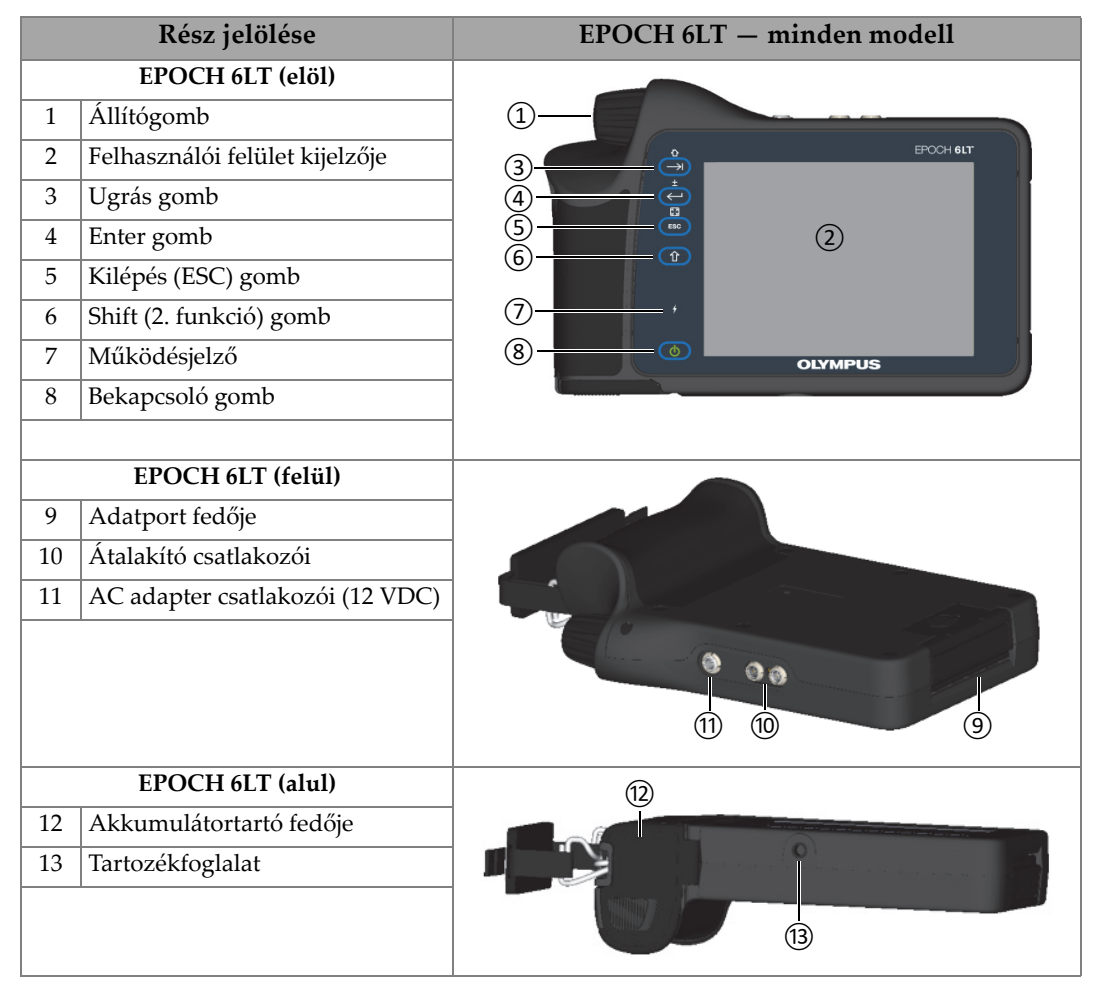

#### **1. táblázat Az EPOCH 6LT ultrahangos hibakereső részei**

## <span id="page-26-0"></span>**1.4 Alaptartozékok**

Az EPOCH 6LT az alábbi alaptartozékokkal rendelkezik:

- Lítium-ion (Li-ion) akkumulátor
- AC hálózati adapter
- USB-adatkábel
- USB-meghajtó a felhasználói dokumentációval

## <span id="page-26-1"></span>**1.4.1 Akkumulátor**

Az EPOCH 6LT alaptartozékként lítium-ion (Li-ion) akkumulátorral rendelkezik (lásd [1-1. ábra a\(z\) 27. oldalon\)](#page-26-4).

<span id="page-26-3"></span>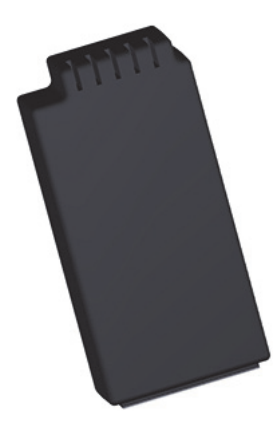

**1-1. ábra EPOCH 6LT Li-ion akkumulátor**

## <span id="page-26-4"></span><span id="page-26-2"></span>**1.4.2 AC töltő/adapter**

Az AC töltő/adapter (lásd [1-2. ábra a\(z\) 28. oldalon](#page-27-0)) segítségével az EPOCH 6LT hálózatra köthető, ha elérhető AC hálózati csatlakozóaljzat. A váltakozó áramú töltő/adapter kizárólag beltéri használatra szolgál. Ha a berendezésre Li-ion akkumulátor van telepítve és az AC töltő/adapter csatlakoztatva van, az akkumulátor teljesen feltöltődik.

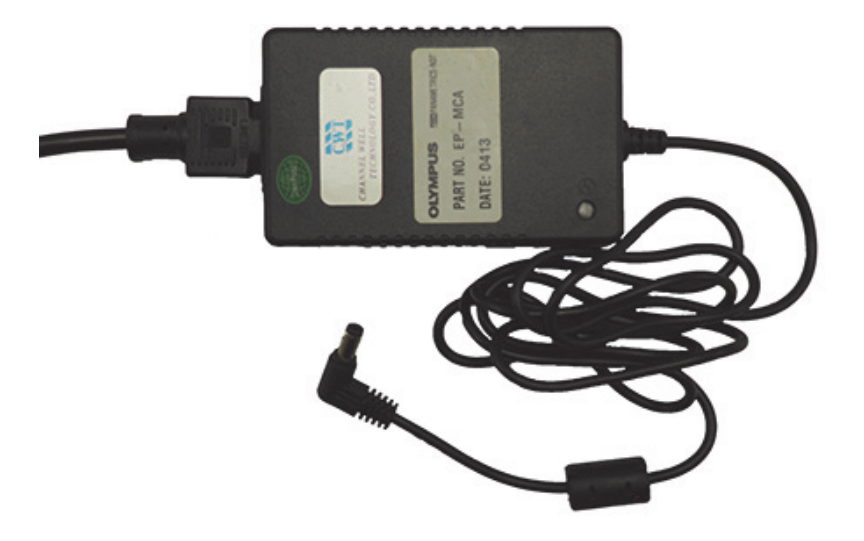

**1-2. ábra AC töltő/adapter**

<span id="page-27-0"></span>Az AC töltőhöz/adapterhez adott térségre jellemző tápkábel érhető el (lásd [1-2. ábra](#page-27-0)  [a\(z\) 28. oldalon\)](#page-27-0). Győződjön meg arról, hogy az EPOCH 6LT készülékhez tartozó tápkábel megfelel a helyi előírásoknak. További információkért lásd [2. táblázat a\(z\) 28. oldalon](#page-27-1)

<span id="page-27-1"></span>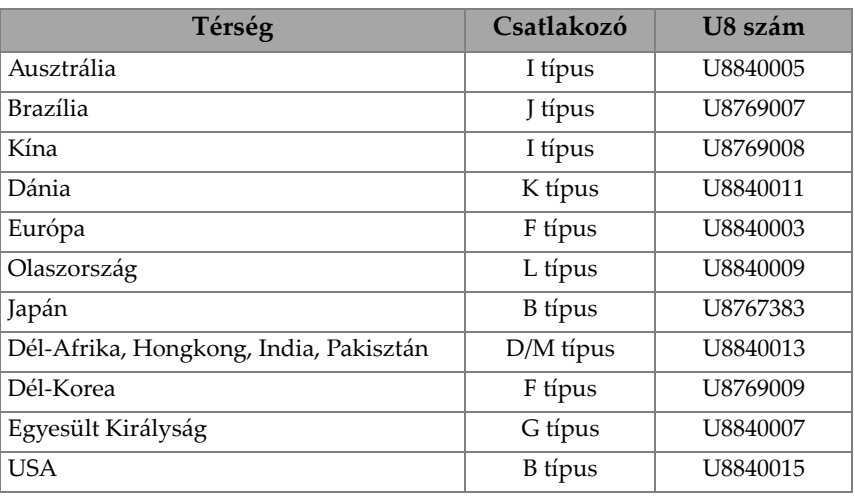

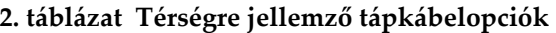

## <span id="page-28-0"></span>**1.4.3 USB-adatkábel**

Az EPOCH 6LT hibakereső egy USB-adatkábellel rendelkezik. A kábellel lehetősége van az EPOCH 6LT készüléket egy számítógéphez csatlakoztatni és mindkét irányban adatokat továbbítani (lásd [1-3. ábra a\(z\)](#page-28-3) 29. oldalon). Olyan USB-adatkábelt kell használni, amelynek mindkét végén CE-jelöléssel ellátott, L20 típusú ferritgyöngy található.

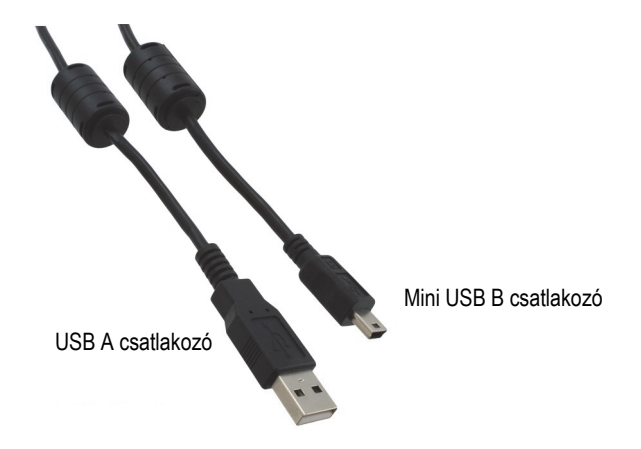

**1-3. ábra USB-adatkábel**

## <span id="page-28-3"></span><span id="page-28-1"></span>**1.4.4 USB-meghajtó**

Az EPOCH 6LT alaptartozékként egy USB-meghajtóval rendelkezik, amelyen megtalálható az EPOCH 6LT *ultrahangos hibakereső Kezelési útmutatója*. Az USBmeghajtó vizsgálati adatok tárolására is használható.

## <span id="page-28-2"></span>**1.5 Opcionális tartozékok**

Az EPOCH 6LT az alábbi opcionális tartozékokkal egészíthető ki:

- Külső töltőállomás
- Kijelzővédők (10 csomag)
- Kötélcsatlakoztató készlet
- Biztonsági heveder
- Asztali állvány

<span id="page-29-2"></span>Az opcionális tartozékok teljes listáját lásd "EPOCH [6LT, opcionális tartozékok"](#page-56-2)  [a\(z\) 57. oldalon](#page-56-2).

#### <span id="page-29-0"></span>**1.5.1 Töltőállomás**

A külső töltőállomás az EPOCH 6LT készülékből kivett Li-ion akkumulátorokat tölti. A töltőállomás hasznos olyan esetekben, ha az EPOCH 6LT készüléket gyakran használja az AC töltő/adapter csatlakoztatása nélkül. Lásd [3. táblázat a\(z\) 30. oldalon](#page-29-1) a töltőállomás elemeinek listája tekintetében.

<span id="page-29-1"></span>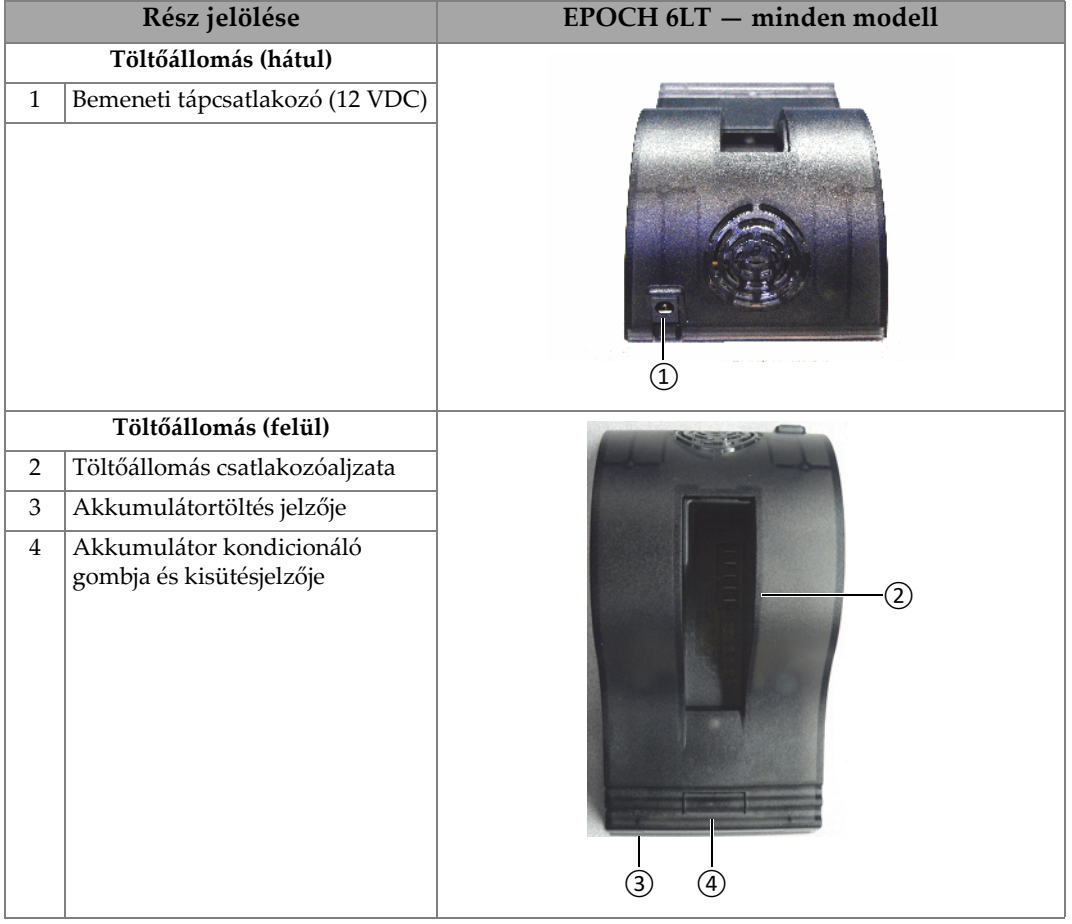

#### **3. táblázat EPOCH 6LT töltőállomás**

#### **A töltőállomás működtetése**

- 1. Dugja be az AC töltőt/adaptert a töltőállomás bemeneti hálózati csatlakozóba.
- 2. Igazítsa a Li-ion akkumulátor érintkezőit a töltőállomás csatlakozójának alján lévő érintkezőkhöz.
- 3. Stabilan helyezze fel a Li-ion akkumulátort a töltőállomás csatlakozójába.

#### FONTOS

Ne erőltesse be az akkumulátort a töltőállomás csatlakozójába! Győződjön meg arról, hogy az akkumulátor érintkezői és a csatlakozó érintkezői megfelelően illeszkednek.

4. Hagyja a Li-ion akkumulátort töltőállomáson, amíg a töltésjelző villogó zöldről folyamatos zöldre vált.

#### <span id="page-30-0"></span>**1.5.2 Akkumulátor kondicionálása**

A Li-ion akkumulátor legjobb teljesítményének visszaállítása érdekében kondicionálható. Az akkumulátor kondicionálási folyamata teljesen kisüti majd újra feltölti az akkumulátort.

#### **Az akkumulátor kondicionálása**

- 1. Stabilan helyezze fel az akkumulátort a töltőállomás csatlakozóaljzatára.
- 2. Tartsa lenyomva három másodpercig az akkumulátor kondicionáló gombját (lásd [3. táblázat a\(z\) 30. oldalon\)](#page-29-1).

A gomb elengedése után a kék kisülésjelző villogni kezd.

- 3. Hagyja az akkumulátort a töltőállomáson a teljes kisütési/töltési ciklus idejére:
	- *a)* A kisülésjelző kéken villog, amíg az akkumulátor teljesen kisül.
	- *b)* A kisülésjelző zölden villog, amíg az akkumulátor teljesen feltöltődik.
	- *c)* A kisülésjelző zölden világítani kezd, ha a kisütési/töltési ciklus lezárult.

# <span id="page-32-0"></span>**2. Áttekintés**

Az EPOCH 6LT ultrahangos hibakereső a berendezés legjobb kihasználhatósága érdekében kiegészítő csatlakozókkal rendelkezik.

## <span id="page-32-1"></span>**2.1 Külső csatlakozók**

A külső csatlakozók a berendezés felső részén találhatók (lásd [2-1. ábra a\(z\) 33.](#page-32-2)  [oldalon](#page-32-2)).

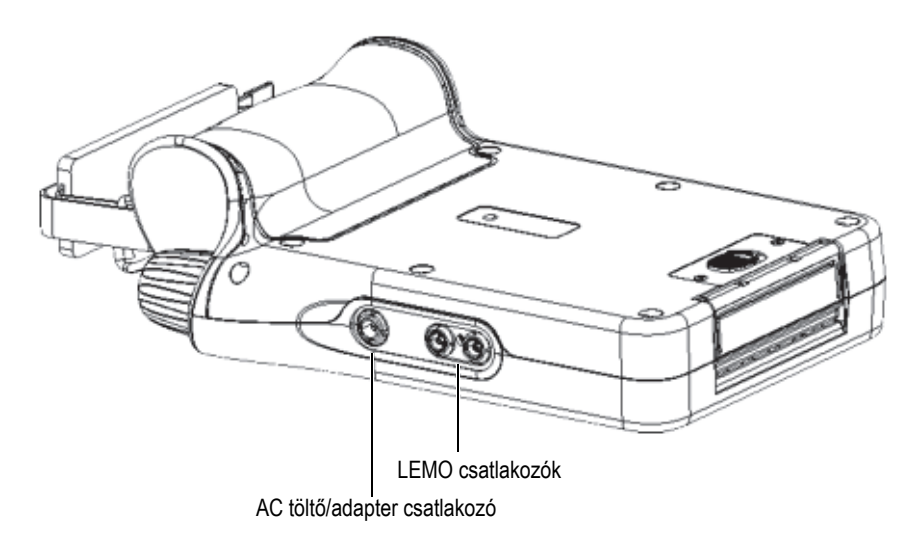

<span id="page-32-2"></span>**2-1. ábra Külső csatlakozók**

#### <span id="page-33-0"></span>**2.1.1 AC adapter csatlakozója**

Az AC töltő/adapter a berendezés tápellátásához és az akkumulátor töltéséhez az EPOCH 6LT AC adapter csatlakozójához csatlakoztatható.

#### <span id="page-33-1"></span>**2.1.2 LEMO átalakító csatlakozók**

Az EPOCH 6LT készüléket szigetelt LEMO 00 átalakító csatlakozókkal szállítjuk. A csatlakoztatott átalakítót egy középső csap automatikusan azonosítja a meghatározott Evident korróziós kétrészes átalakítóval.

Az átalakító csatlakozók piros és kék színkóddal vannak ellátva. Kétrészes átalakítóval és átviteles üzemmódban történő használat esetén a piros LEMO 00 csatlakozó jeladó-csatlakozóként, a kék LEMO 00 csatlakozó pedig jelvevőcsatlakozóként működik.

#### **MEGJEGYZES**

Egykristályos impulzusvisszhangos vizsgálat esetén az átalakítót a jelek küldéséhez és fogadásához a piros LEMO 00 (átalakító) csatlakozóhoz kell csatlakoztatnia.

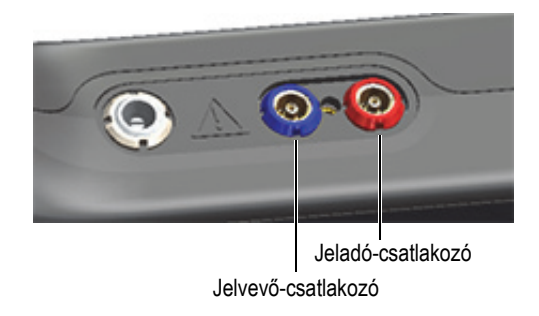

#### <span id="page-33-2"></span>**2-2. ábra Színkódos LEMO csatlakozók**

## <span id="page-34-0"></span>**2.2 Akkumulátortartó**

Az akkumulátortartó fedője a műszer alján található (lásd [2-3. ábra a\(z\) 35. oldalon\)](#page-34-2).

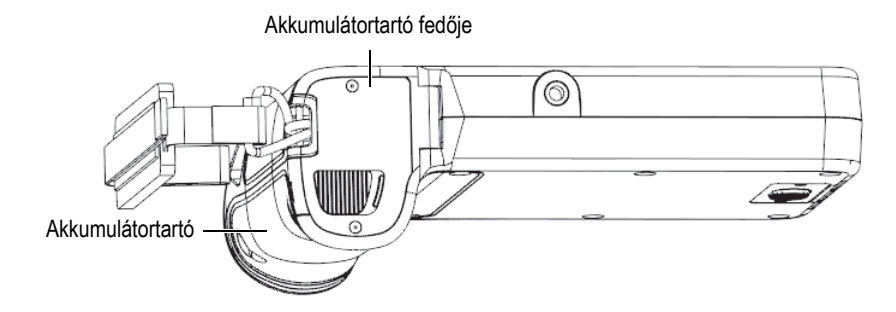

**2-3. ábra Akkumulátortartó – fedő zárva**

<span id="page-34-2"></span>Az akkumulátortartó fedője egy csúsztatható beugró gombbal nyitható, amely biztosítja, hogy az ajtó zárt állapotban szigetelt legyen.

#### <span id="page-34-1"></span>**2.3 Adatport**

Az adatport foglalja magában az EPOCH 6LT digitális I/O csatlakozóit és a reset gomb.

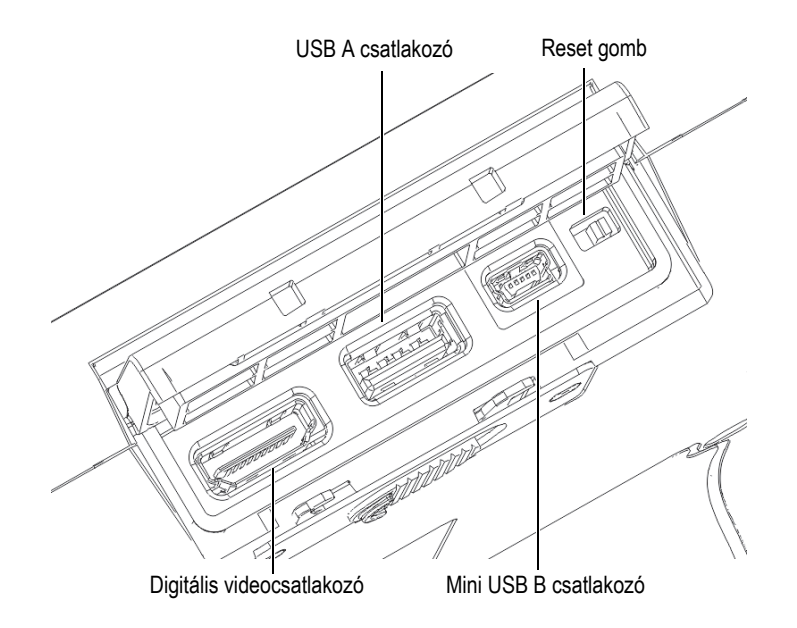

**2-4. ábra Adatport csatlakozói és reset gomb**

#### <span id="page-35-3"></span><span id="page-35-0"></span>**2.3.1 Digitális videocsatlakozó**

A digitális videocsatlakozóval az EPOCH 6LT egy kompatibilis kábelen keresztül (opcionális) külső digitális kijelzőhöz csatlakoztatható. Olyan digitális videokábelt kell használni, amelynek mindkét végén CE-jelöléssel ellátott, L20 típusú ferritgyöngy található.

#### <span id="page-35-1"></span>**2.3.2 USB A csatlakozó**

Az USB A csatlakozóval az EPOCH 6LT egy USB-tárhoz csatlakoztatható. Az USB A csatlakozó az Evident USB-meghajtóval, vagy egy azzal egyenértékű, CE-jelöléssel ellátott egységgel használatos.

#### <span id="page-35-2"></span>**2.3.3 Mini USB csatlakozó**

A Mini USB csatlakozóval az EPOCH 6LT a mellékelt USB-kábelen keresztül adatátvitelhez egy számítógéphez csatlakoztatható.

#### <span id="page-36-0"></span>**2.3.4 Reset gomb**

A reset gomb egy katasztrofális szoftverhiba esetén a rendszer szoftverének visszaállítására szolgál.

#### <span id="page-36-1"></span>**2.3.5 Tartozékfoglalat**

A tartozékfoglalat egy standard, ¼ colos, 20 menetes betét, amely a műszer alján található (lásd [2-5. ábra a\(z\) 37. oldalon\)](#page-36-3). A foglalattal több mechanikus tartozék is használható, így például az Evident kötélcsatlakoztató készlet.

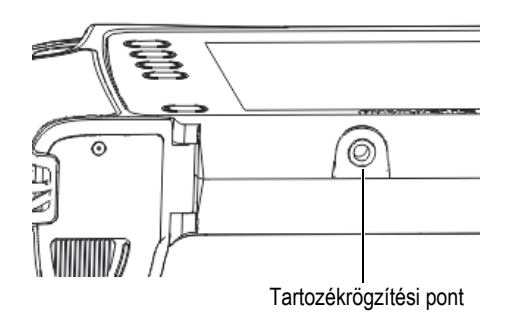

**2-5. ábra Tartozékfoglalat**

#### <span id="page-36-3"></span><span id="page-36-2"></span>**2.3.6 Csuklószíjrögzítők**

A csuklószíjrögzítők a műszer fogantyúján találhatók (lásd [2-6. ábra a\(z\) 38. oldalon](#page-37-1)). Az EPOCH 6LT felszerelt csuklószíjjal rendelkezik.

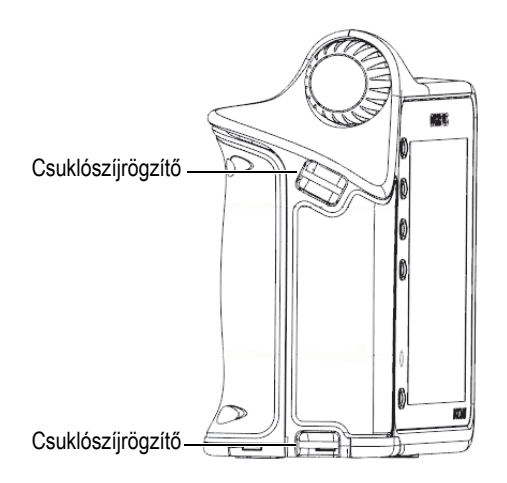

**2-6. ábra Csuklószíjrögzítők**

## <span id="page-37-1"></span><span id="page-37-0"></span>**2.4 Gombok, állítógomb és kijelzők**

A gombok és kijelzők a műszer elülső oldalán találhatók. Az állítógomb a műszer bal oldalán található.

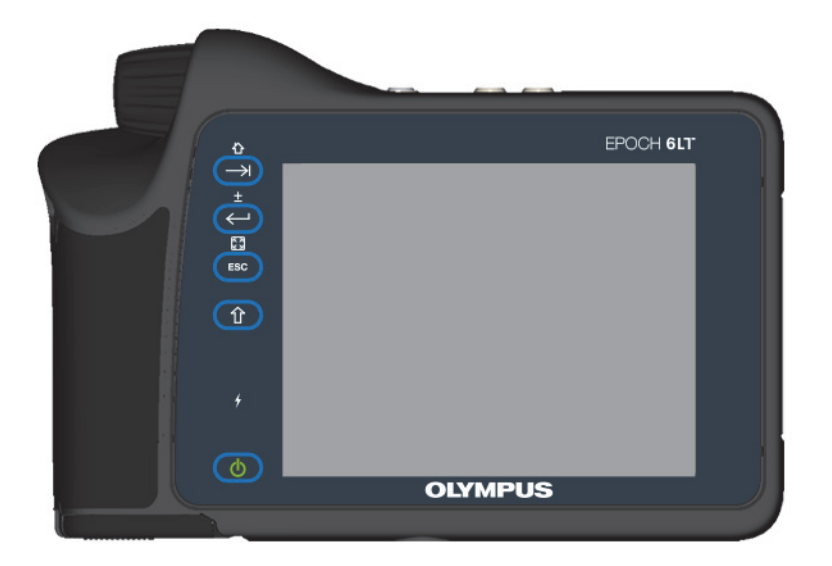

#### **2-7. ábra EPOCH 6LT elülső panelje**

#### <span id="page-38-3"></span><span id="page-38-0"></span>**2.4.1 Bekapcsoló gomb**

A bekapcsoló gomb  $(\bigcirc$ ) a műszer elindítására szolgál.

#### <span id="page-38-1"></span>**2.4.2 Működésjelző**

A működésjelző ( $\left( \frac{1}{2} \right)$  világít, ha a műszer tápellátás alatt van.

#### <span id="page-38-2"></span>**2.4.3 Shift gomb**

A shift gomb  $(\begin{pmatrix} 0 \\ 1 \end{pmatrix})$  a második funkció aktiválására szolgál – megváltoztatja a "kilépés" (ESC), "enter" és "ugrás" gombok működését.

#### <span id="page-39-0"></span>**2.4.4 Kilépés gomb**

Az ESC gomb (**ESC**) a felhasználói felület (UI) előző adatmezőjére való átlépésre szolgál. Az ESC > Shift gombok kombinációja megváltoztatja a felhasználói felület kijelzési módját.

#### <span id="page-39-1"></span>**2.4.5 Enter gomb**

Az enter gomb ( $\left(\leftarrow\right)$ ) a (az állítógombbal kiválasztott) kiemelt paraméter elfogadására szolgál. A Shift > Enter gombok kombinációja a kiemelt paraméter durva és finom beállítása között vált az állítógombbal.

#### <span id="page-39-2"></span>**2.4.6 Ugrás gomb**

Az ugrás gomb ( $\Box$ ) a felhasználói felületen a következő adatmezőre lép. A Shift > Ugrás gombok kombinációjával visszatérhet a felhasználói felület alapértelmezett kezdőlapjára.

#### <span id="page-39-3"></span>**2.4.7 Állítógomb**

<span id="page-39-4"></span>Az állítógomb növeli vagy csökkenti a kiemelt állítható paraméter értékét (lásd [2-8.](#page-39-4)  [ábra a\(z\) 40. oldalon](#page-39-4)). Az állítógomb ezenfelül az ikonok közötti és a felhasználói felületen történő görgetést/navigálást is lehetővé teszi.

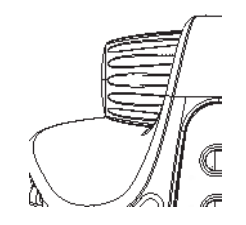

**2-8. ábra Állítógomb**

# <span id="page-40-0"></span>**3. Üzemeltetés**

Ez a fejezet útmutatást ad az alapvető üzemeltetési feladatokhoz. A műszer szoftverének információihoz lásd a felhasználói felület útmutatóját.

#### <span id="page-40-1"></span>**3.1 A műszer bekapcsolása**

Az EPOCH 6LT készülékbe be kell illeszteni egy akkumulátort vagy rá kell csatlakoztatni az AC hálózatra.

#### **A műszer bekapcsolása**

Nyomja meg a bekapcsoló gombot ( $\bigcirc$ ) a műszer bekapcsolásához. A szoftver felhasználói felülete (UI) betöltődik, majd megjelenik.

#### <span id="page-40-2"></span>**3.2 A műszer kikapcsolása**

#### **A műszer kikapcsolása**

Nyomja meg a bekapcsoló gombot ( $\left( \begin{array}{c} \bullet \\ \bullet \end{array} \right)$ ) a műszer kikapcsolásához.

## <span id="page-41-0"></span>**3.3 Az AC töltő/adapter csatlakoztatása**

Csatlakoztassa az AC töltőt/adaptert közvetlenül az EPOCH 6LT készülékhez, hogy a műszer tápellátása biztosított legyen. Ha a műszerbe Li-ion akkumulátor van telepítve és az AC töltő/adapter csatlakoztatva van, az akkumulátor teljesen feltöltődik. Az akkumulátor Külső töltőállomáson való töltésével kapcsolatos információkért lásd "Töltő[állomás" a\(z\) 30. oldalon](#page-29-2). Felhívjuk figyelmét, hogy a váltakozó áramú töltő/adapter kizárólag beltéri használatra szolgál.

#### **Az AC töltő/adapter csatlakoztatásához**

1. Dugja be a DC tápcsatlakozót a műszer AC töltőjének/adapterének csatlakozójába (lásd [3-1. ábra a\(z\) 42. oldalon\)](#page-41-1).

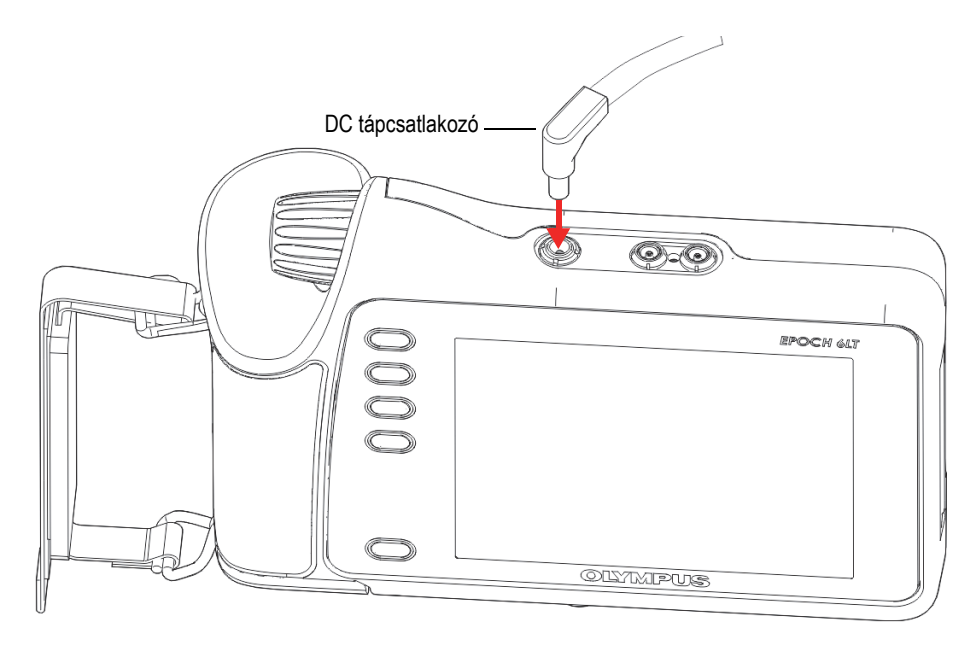

**3-1. ábra A DC tápcsatlakozó csatlakoztatása**

<span id="page-41-1"></span>2. Az AC tápkábel másik végét dugja be az AC töltő/adapter AC csatlakozójába (lásd [3-2. ábra a\(z\) 43. oldalon\)](#page-42-1).

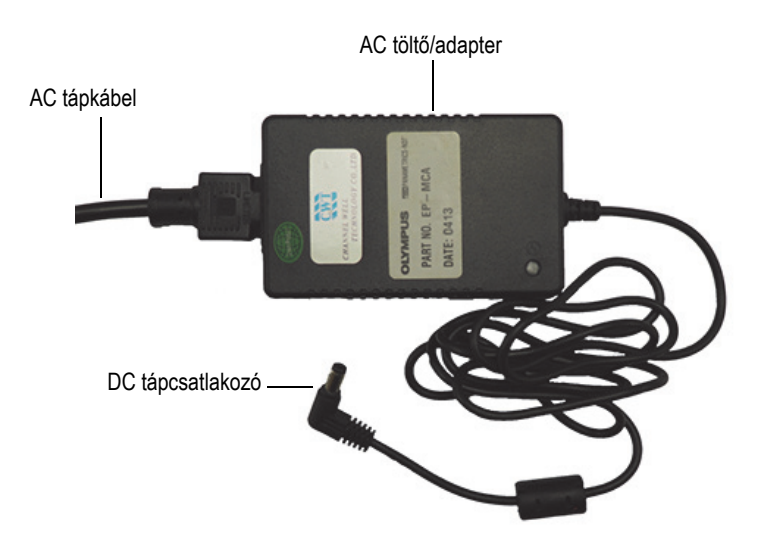

**3-2. ábra AC töltő/adapter**

<span id="page-42-1"></span>3. Dugja be az AC tápkábel csatlakozóját egy arra alkalmas AC hálózati csatlakozóaljzatba.

## <span id="page-42-0"></span>**3.4 Az adatport fedelének kinyitása**

Az adatport foglalja magában az EPOCH 6LT I/O csatlakozóit.

#### **Az adatport fedelének kinyitása**

1. Nyomja meg a fedélrögzítő gombot, és csúsztassa a műszer alja felé az adatport fedőjének kinyitásához (lásd [3-3. ábra a\(z\) 44. oldalon](#page-43-0)).

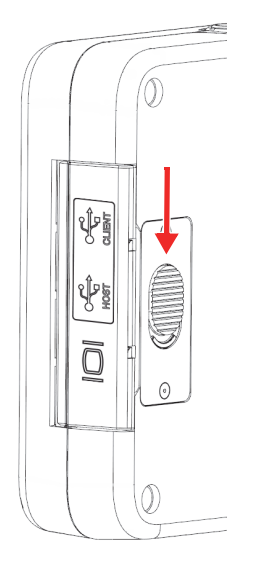

#### **3-3. ábra Adatport fedélrögzítő gombja**

<span id="page-43-0"></span>2. Hajtsa fel a fedőt teljesen nyitott állásba (lásd [3-4. ábra a\(z\) 44. oldalon](#page-43-1)).

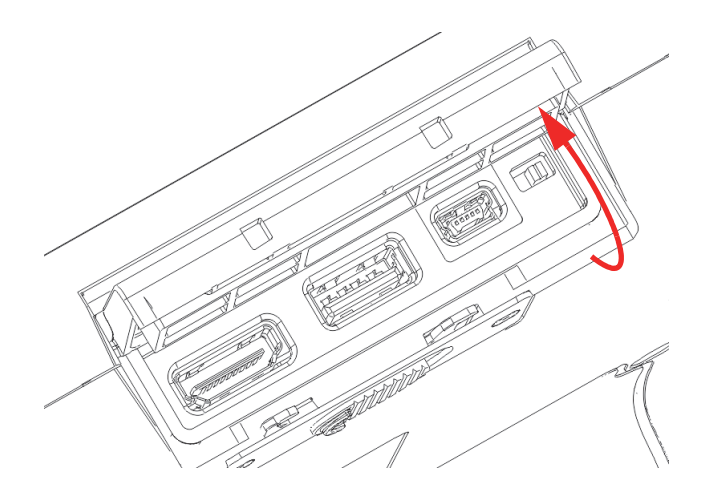

<span id="page-43-1"></span>**3-4. ábra Adatport – fedő nyitása**

## <span id="page-44-0"></span>**4. Karbantartás és hibaelhárítás**

Ez a fejezet leírja, milyen karbantartási munkákat kell elvégezni az EPOCH 6LT ultrahangos hibakeresőn, illetve egy hibaelhárítási útmutatót ad.

#### <span id="page-44-1"></span>**4.1 Akkumulátor cseréje**

Az akkumulátor lecseréléséhez végezze el az alábbiakat.

#### **Az akkumulátor eltávolítása**

- 1. Tartsa úgy az EPOCH 6LT készüléket, hogy az akkumulátortartó fedője az ábrán látható módon felfelé nézzen [4-1. ábra a\(z\) 45. oldalon](#page-44-2).
- 2. Nyomja meg az akkumulátortartó fedőjén a rögzítő gombot, majd csúsztassa jobbra.

<span id="page-44-2"></span>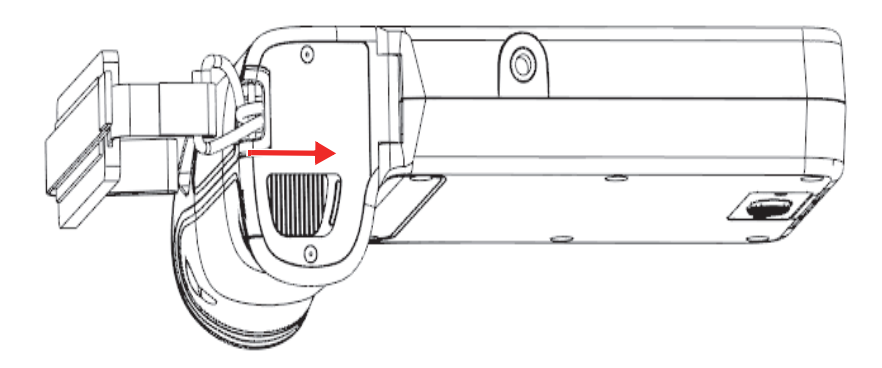

**4-1. ábra Akkumulátortartó fedőjének rögzítő gombja**

3. Emelje a fedőt teljesen nyitott állásba (lásd [4-2. ábra a\(z\) 46. oldalon](#page-45-0)).

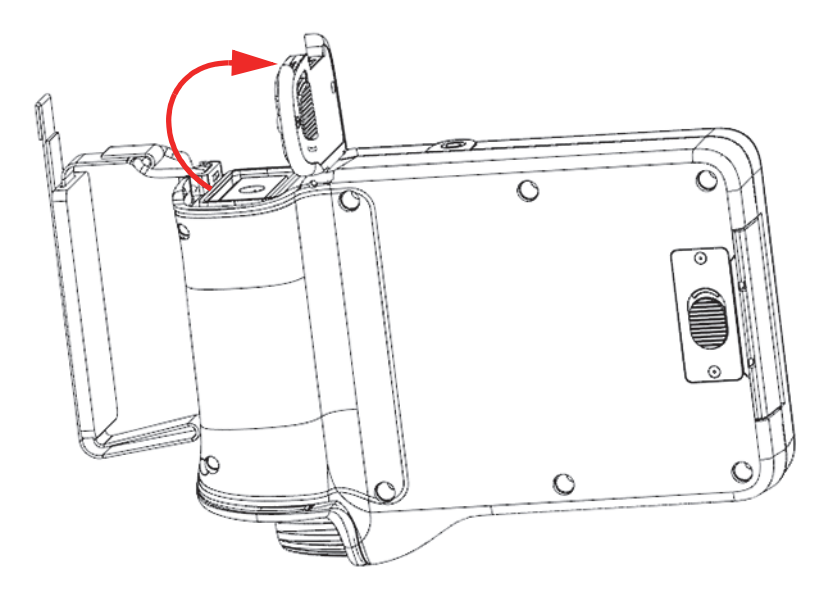

**4-2. ábra Akkumulátortartó — fedő nyitva**

<span id="page-45-0"></span>4. Fogja meg a lapkát az akkumulátoron és húzza fel, hogy az akkumulátor elengedjen és kijöjjön (lásd [4-3. ábra a\(z\) 47. oldalon](#page-46-0)).

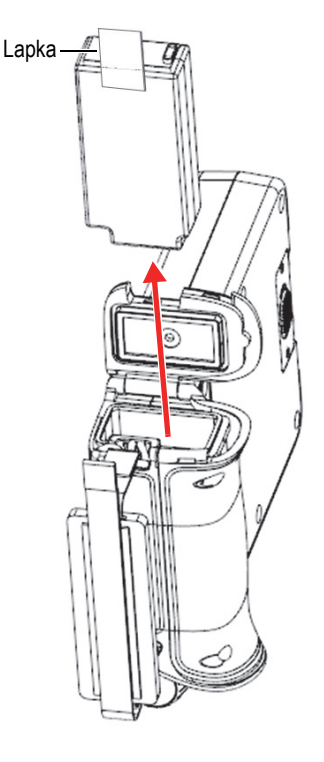

**4-3. ábra Akkumulátor kivétele**

#### <span id="page-46-0"></span>**Az akkumulátor cseréje**

1. Igazítsa a teljesen feltöltött akkumulátor érintkezőit az EPOCH 6LT akkumulátortartójának érintkezőihez, majd helyezze be az akkumulátort az akkumulátortartóba.

Az akkumulátortartó kulccsal van ellátva, hogy az akkumulátor teljesen csak akkor legyen behelyezhető, ha megfelelően be van dugva a kulcshoronyba.

- 2. Hajtsa el az akkumulátorlapkát az akkumulátortartó fedőtömítésétől, mielőtt bezárná.
- 3. Zárja be az akkumulátortartó fedőjét.
- 4. Nyomja meg a rögzítőgombot, és csúsztassa el balra a fedő biztonságos lezárásához.

## <span id="page-47-0"></span>**4.2 A műszer megtisztítása**

Szükség esetén használjon egy szappannal és vízzel enyhén benedvesített rongyot a műszer óvatos megtisztításához.

## <span id="page-47-1"></span>**4.3 Szigetelés ellenőrzése**

Az EPOCH 6LT tömítései megvédik a műszer belső hardvereit a környezeti hatásoktól. Ezek a következők:

- Akkumulátortartó fedőtömítése
- Adatport fedőtömítése

Rendszeresen tisztítsa a fenti tömítéseket, és ellenőrizze az állapotukat a hardvervédelem integritásának biztosítása érdekében.

## <span id="page-47-2"></span>**4.4 Kijelzővédelem**

Az EPOCH 6LT egy átlátszó műanyag lappal rendelkezik, amely megvédi a kijelzőablakot. A kijelző folyamatos védelme érdekében a műszer használatakor hagyja fenn az átlátszó műanyag lapot. Az Evident tartalék átlátszó műanyag lapokat kínál 10-es kiszerelésben (P/N: 600-DP [U8780297]).

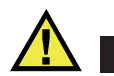

## VIGYÁZAT

A kijelzőablak a műszer teljes szigetelése érdekében fixen rögzítve van a műszer burkolatának elülső paneljéhez. Ha a kijelzőablak megsérül, a teljes elülső panelt, a közvetlen elérésű billentyűzettel együtt, le kell cserélni.

## <span id="page-47-3"></span>**4.5 Éves kalibrálás**

Az Evident javasolja, hogy EPOCH 6LT készülékét évente egyszer küldje el az Evident szolgáltató központjába évenkénti kalibrálásra. A részletekért vegye fel a kapcsolatot az Evident vállalattal.

## <span id="page-48-0"></span>**4.6 Hibaelhárítás**

[4. táblázat a\(z\) 49. oldalon](#page-48-1) – esetlegesen felmerülő problémákat, lehetséges okokat és javasolt megoldásokat tartalmaz.

<span id="page-48-1"></span>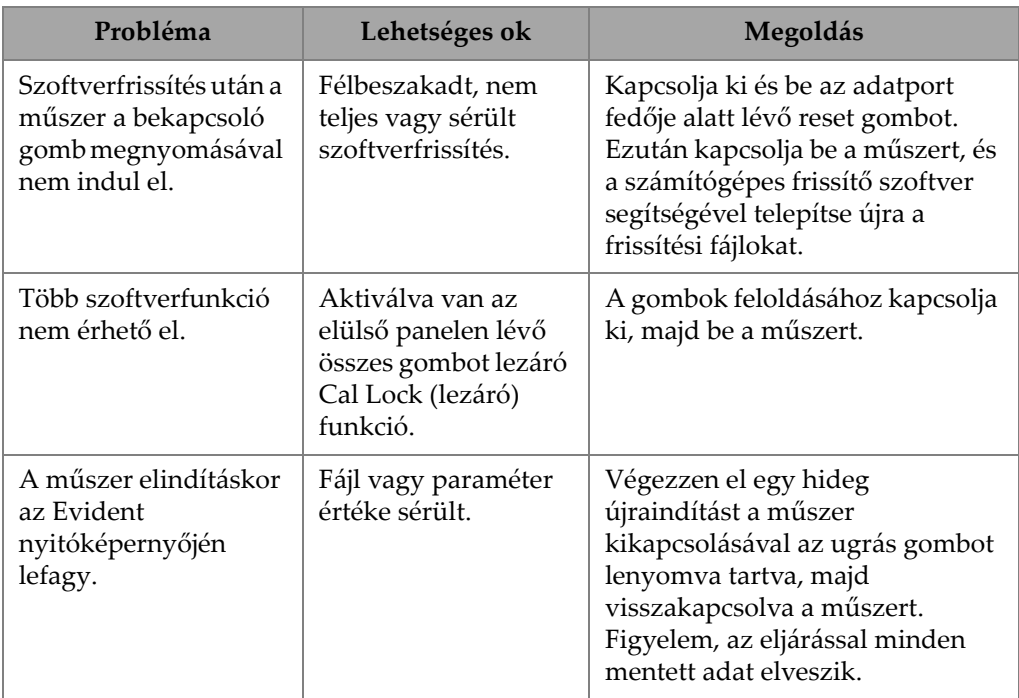

#### **4. táblázat Hibaelhárítási útmutató**

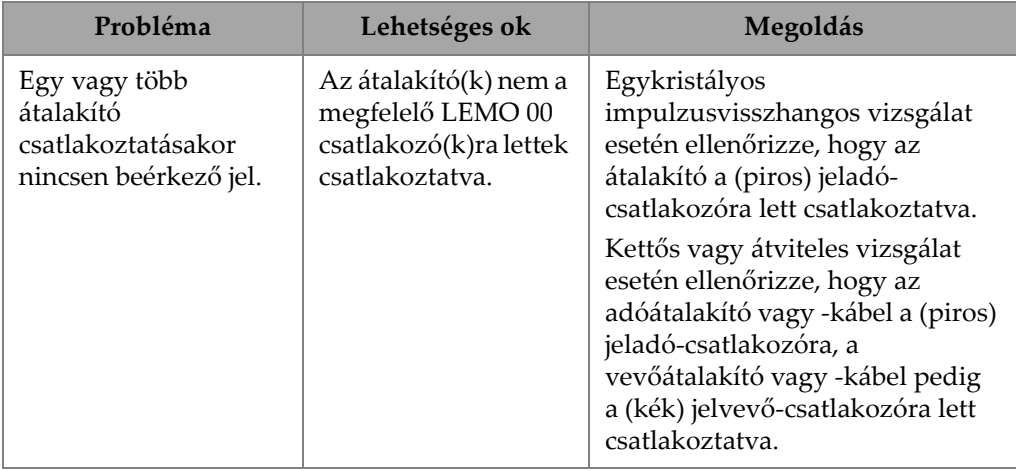

#### **4. táblázat Hibaelhárítási útmutató** *(folytatás)*

# <span id="page-50-0"></span>**Függelék A: Műszaki adatok**

Ebben a függelékben találhatók az EPOCH 6LT és tartozékainak műszaki adatai.

<span id="page-50-1"></span>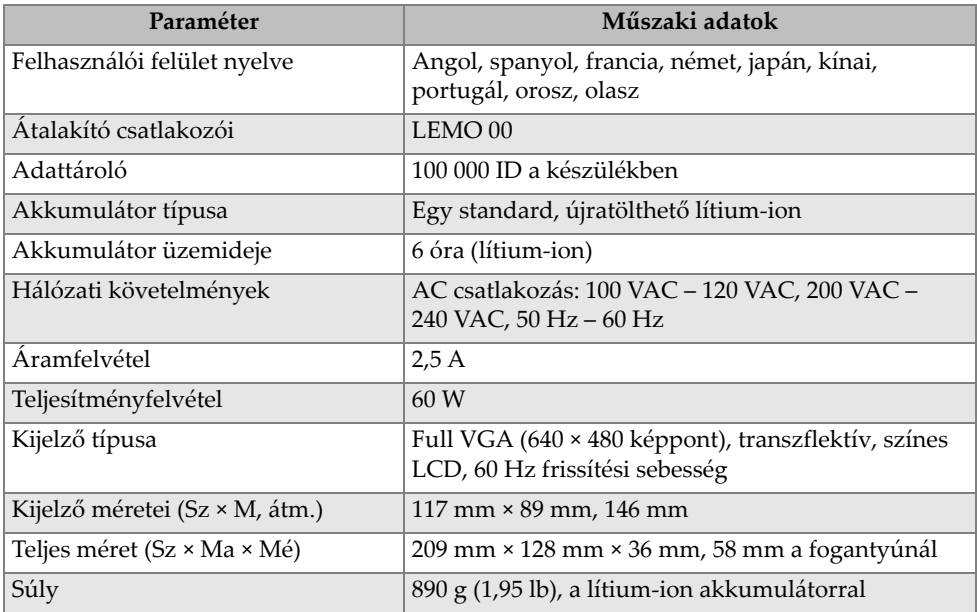

#### **5. táblázat Általános műszaki adatok**

<span id="page-51-0"></span>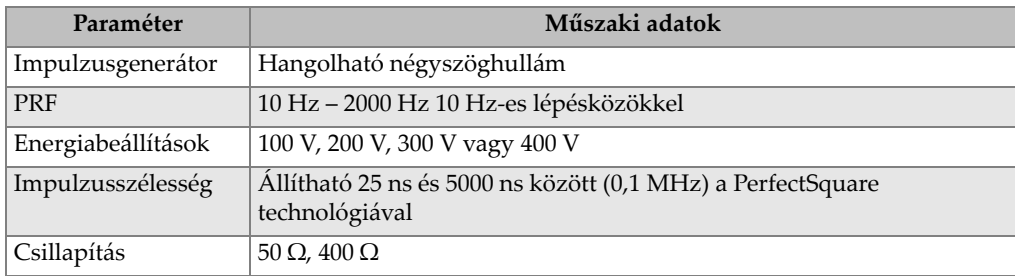

#### **6. táblázat Impulzusgenerátor**

#### **7. táblázat Vevő**

<span id="page-51-1"></span>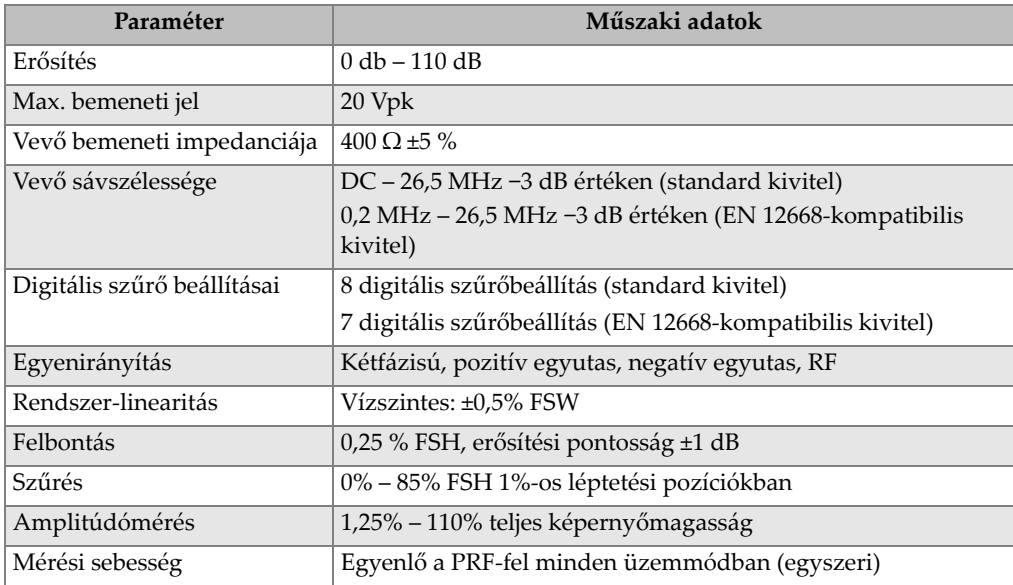

#### **8. táblázat Kalibrálás**

<span id="page-51-2"></span>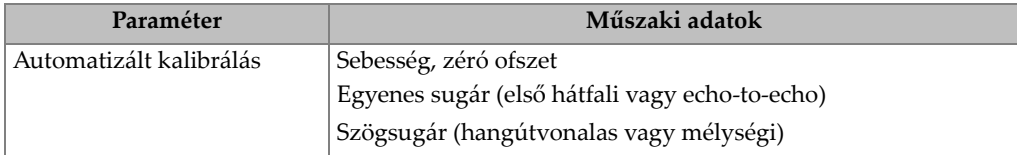

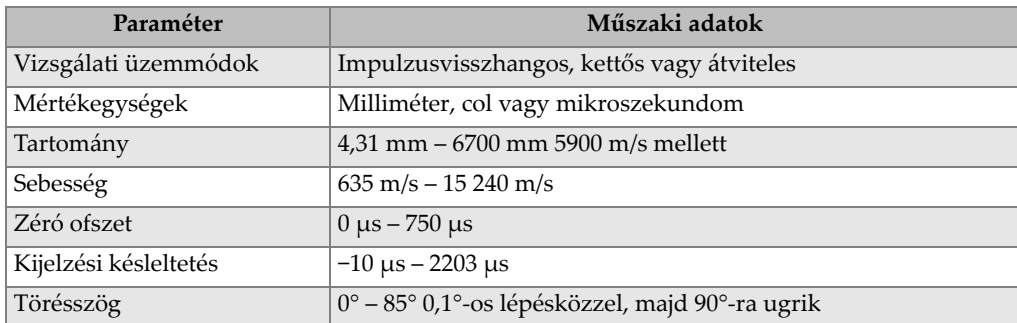

#### **8. táblázat Kalibrálás** *(folytatás)*

#### **9. táblázat Kapuk**

<span id="page-52-0"></span>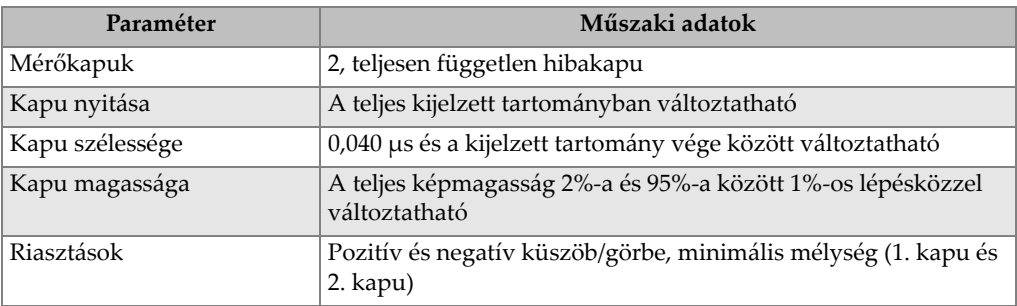

#### **10. táblázat Mérések**

<span id="page-52-1"></span>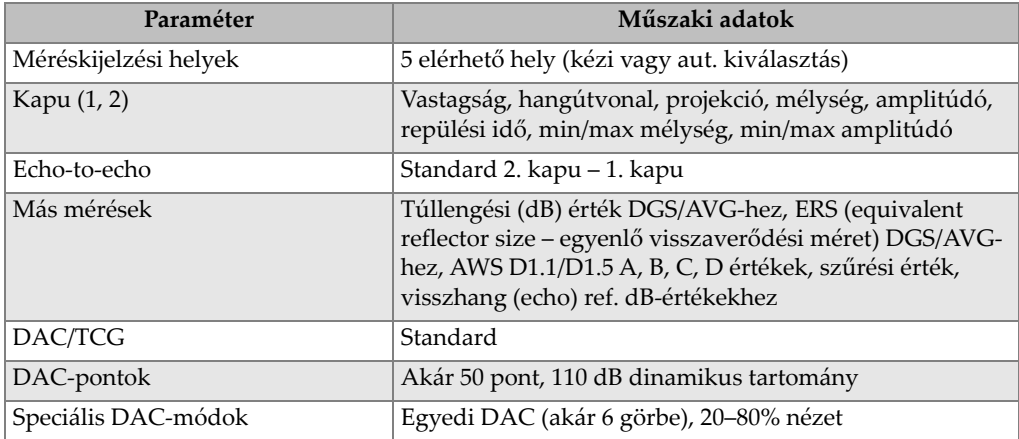

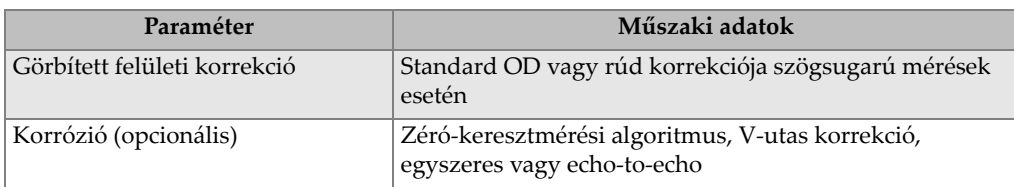

#### **10. táblázat Mérések** *(folytatás)*

<span id="page-53-0"></span>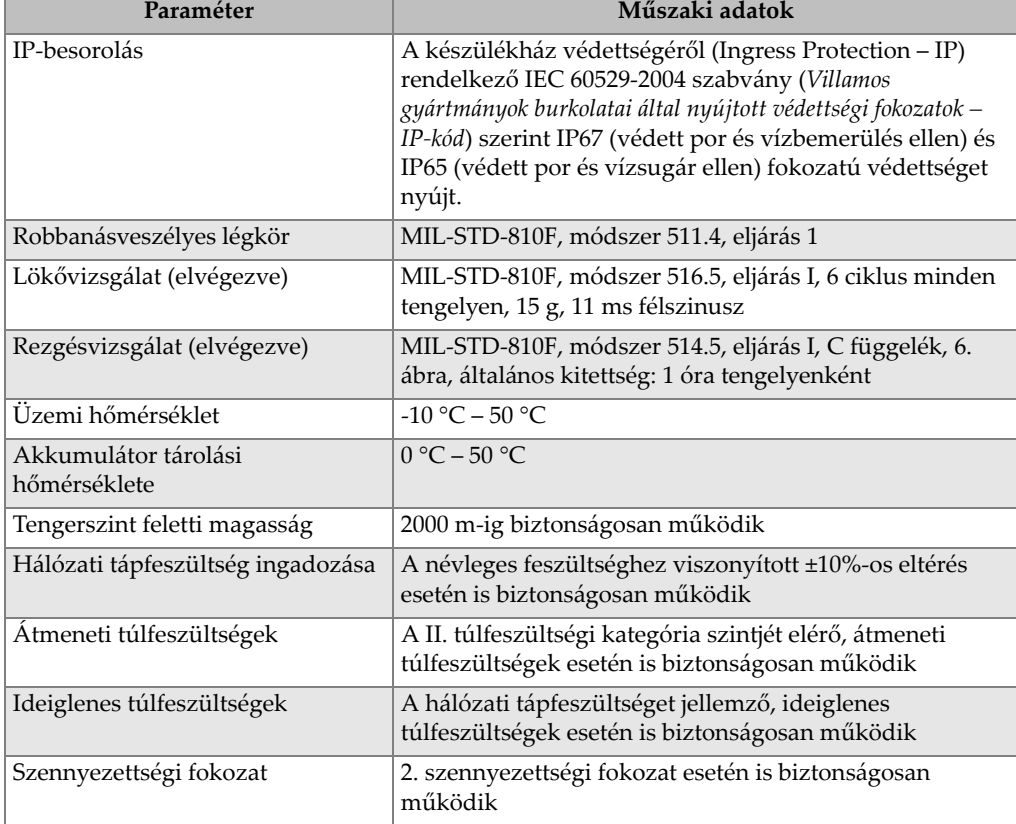

#### **11. táblázat Környezeti besorolások**

<span id="page-54-0"></span>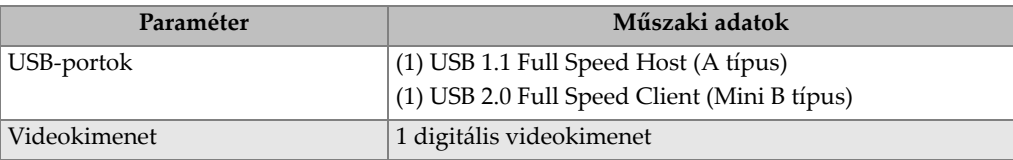

#### **12. táblázat Műszer bemenetei és kimenetei**

# <span id="page-56-0"></span>**Függelék B: Alkatrészek listája**

Ebben a függelékben az alkatrészek teljes listája található az opcionális tartozékokkal együtt.

<span id="page-56-3"></span>

| Alkatrész száma   | U8 vagy Q szám | Leírás                                |
|-------------------|----------------|---------------------------------------|
| EP6LT-UEE         | N/A            | EPOCH 6LT, alapegység                 |
| <b>VAGY</b>       |                |                                       |
| EP6LT-UEE-EN12    |                | EPOCH 6LT, alapegység EN 12668-1:2010 |
|                   |                | 2. csoport szerinti tanúsítvánnyal    |
| <b>BATT-10025</b> | O7600001       | EPOCH 6LT, tölthető lítium-ion        |
|                   |                | akkumulátor                           |
| HNDL-10018-0001   | O7790068       | EPOCH 6LT, csuklószíj                 |
| EPLTC-C-USB-A-6   | U8840031       | USB-kábel, mini A - mini B            |
| PACK-10125-0000   | O7640003       | EPOCH 6LT, szállítóláda               |

<span id="page-56-1"></span>**13. táblázat EPOCH 6LT, alapfelszerelés<sup>a</sup>**

a. Pótalkatrészek hozzávásárolhatók.

<span id="page-56-2"></span>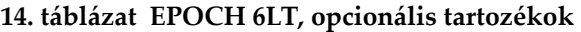

<span id="page-56-4"></span>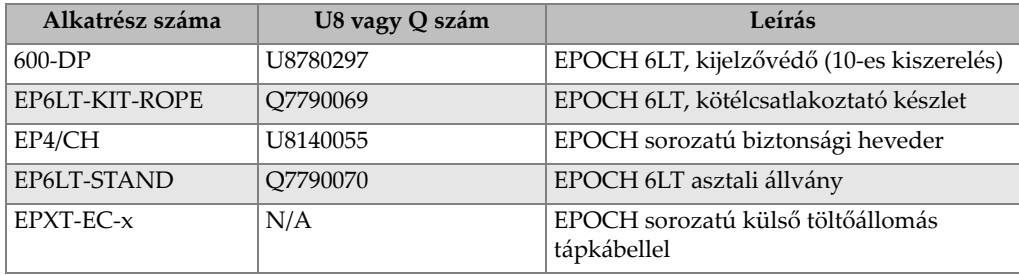

<span id="page-57-0"></span>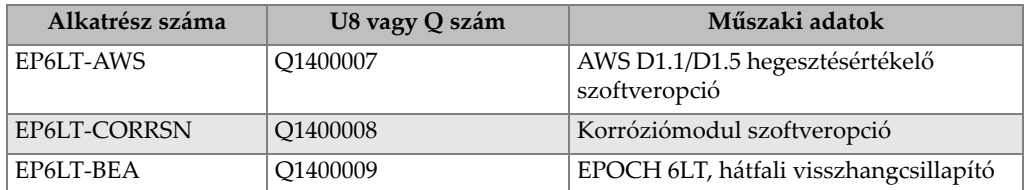

#### **15. táblázat Szoftveropciók**

# <span id="page-58-0"></span>Ábrák jegyzéke

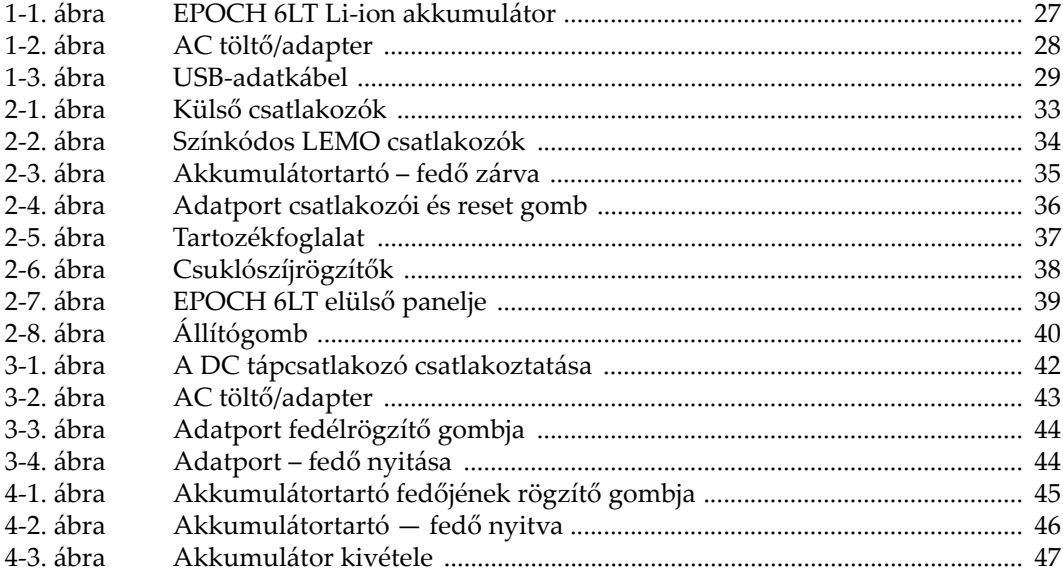

# <span id="page-60-0"></span>Táblázatok jegyzéke

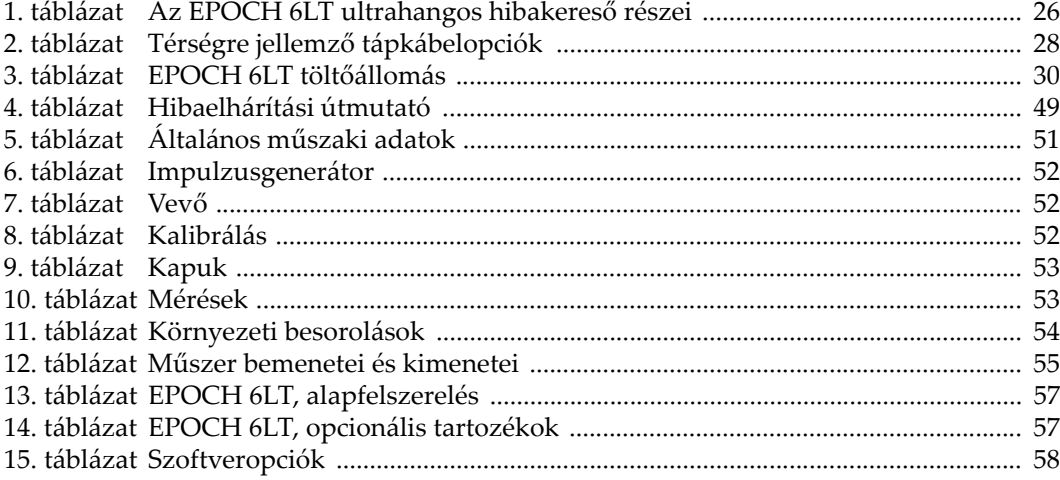